# Package 'telegram.bot'

October 19, 2019

<span id="page-0-0"></span>Type Package

Title Develop a 'Telegram Bot' with R

Version 2.4.0

Description Provides a pure interface for the 'Telegram Bot API' <http://core.telegram.org/bots/api>. In addition to the pure API implementation, it features a number of tools to make the development of 'Telegram' bots with R easy and straightforward, providing an easy-to-use interface that takes some work off the programmer.

URL <http://github.com/ebeneditos/telegram.bot>

BugReports <http://github.com/ebeneditos/telegram.bot/issues>

**Depends**  $R (= 3.1.0)$ Imports curl, httr, jsonlite, R6 Suggests covr, knitr, rmarkdown, testthat License GPL-3 Encoding UTF-8 LazyData true RoxygenNote 6.1.1 VignetteBuilder knitr NeedsCompilation no Author Ernest Benedito [aut, cre] Maintainer Ernest Benedito <ebeneditos@gmail.com> Repository CRAN

Date/Publication 2019-10-19 21:30:02 UTC

# R topics documented:

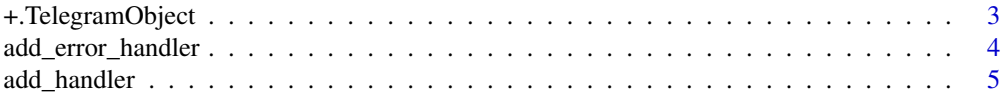

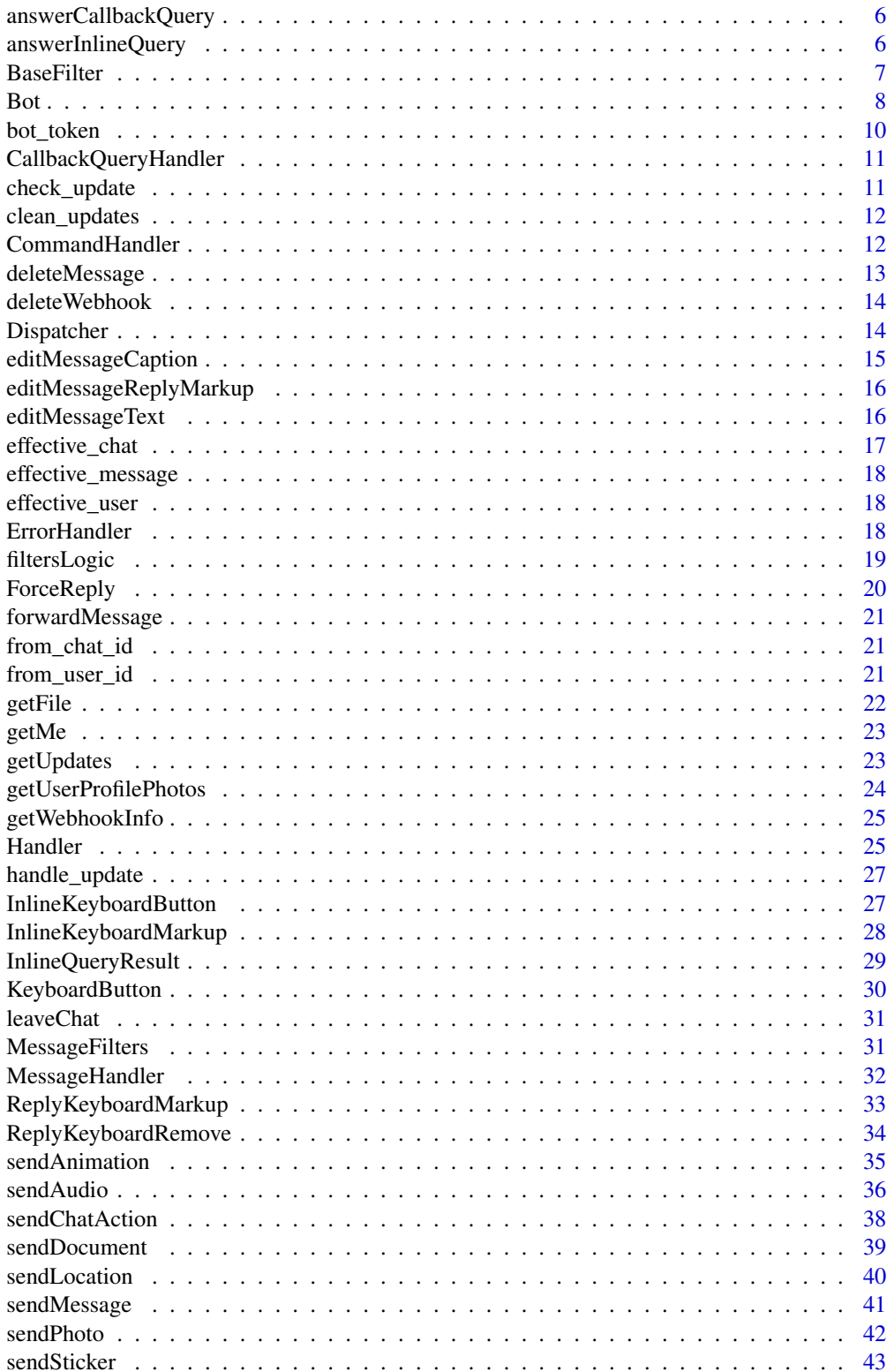

# <span id="page-2-0"></span>+.TelegramObject 3

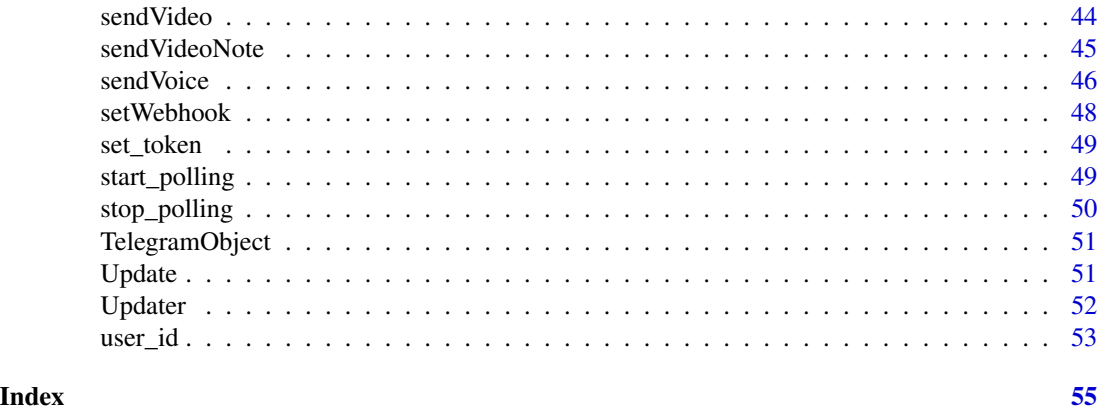

+.TelegramObject *Constructing an Updater*

# <span id="page-2-1"></span>Description

With + you can add any kind of [Handler](#page-24-1) to an [Updater](#page-51-1)'s Dispatcher (or directly to a [Dispatcher](#page-13-1)).

#### Usage

## S3 method for class 'TelegramObject' e1 + e2

#### Arguments

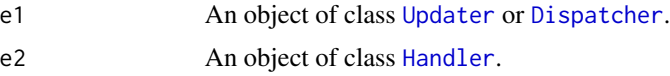

# Details

See [add\\_handler](#page-4-1) for further information.

# Examples

```
## Not run:
# You can chain multiple handlers
start <- function(bot, update) {
 bot$sendMessage(
   chat_id = update$message$chat_id,
   text = spring"Hello %s!",
      update$message$from$first_name
   )
  )
}
echo <- function(bot, update) {
```

```
bot$sendMessage(
   chat_id = update$message$chat_id,
    text = update$message$text
  )
}
updater <- Updater("TOKEN") + CommandHandler("start", start) +
  MessageHandler(echo, MessageFilters$text)
# And keep adding...
caps <- function(bot, update, args) {
  if (length(args > 0L)) {
    text_caps <- toupper(paste(args, collapse = " "))
   bot$sendMessage(
     chat_id = update$message$chat_id,
      text = text\_caps)
  }
}
updater <- updater + CommandHandler("caps", caps, pass_args = TRUE)
# Give it a try!
updater$start_polling()
# Send '/start' to the bot, '/caps foo' or just a simple text
## End(Not run)
```
<span id="page-3-1"></span>add\_error\_handler *Add an error handler*

#### Description

Registers an error handler in the [Dispatcher](#page-13-1).

#### Usage

```
add_error_handler(callback)
```
#### Arguments

callback A function that takes (bot, error) as arguments.

#### Details

You can also use [add\\_handler](#page-4-1) to register error handlers if the handler is of type [ErrorHandler](#page-17-1).

# <span id="page-4-0"></span>add\_handler 5

#### Examples

```
## Not run:
updater <- Updater(token = "TOKEN")
# Create error callback
error_callback <- function(bot, error) {
 warning(simpleWarning(conditionMessage(error), call = "Updates polling"))
}
# Register it to the updater's dispatcher
updater$dispatcher$add_error_handler(error_callback)
# or
updater$dispatcher$add_handler(ErrorHandler(error_callback))
# or
updater <- updater + ErrorHandler(error_callback)
## End(Not run)
```
<span id="page-4-1"></span>add\_handler *Add a handler*

#### Description

Register a handler. A handler must be an instance of a subclass of [Handler](#page-24-1). All handlers are organized in groups with a numeric value. The default group is 1. All groups will be evaluated for handling an update, but only 0 or 1 handler per group will be used.

#### Usage

```
add_handler(handler, group = 1L)
```
#### Arguments

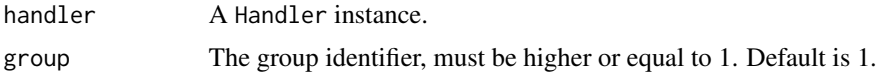

#### Details

You can use the  $add (+)$  $add (+)$  operator instead.

The priority/order of handlers is determined as follows:

- 1. Priority of the group (lower group number = higher priority)
- 2. The first handler in a group which should handle an update will be used. Other handlers from the group will not be used. The order in which handlers were added to the group defines the priority (the first handler added in a group has the highest priority).

<span id="page-5-1"></span><span id="page-5-0"></span>answerCallbackQuery *Send answers to callback queries*

#### Description

Use this method to send answers to callback queries sent from inline keyboards. The answer will be displayed to the user as a notification at the top of the chat screen or as an alert. On success, TRUE is returned.

#### Usage

```
answerCallbackQuery(callback_query_id, text = NULL, show_alert = FALSE,
 url = NULL, cache_time = NULL)
```
#### Arguments

callback\_query\_id

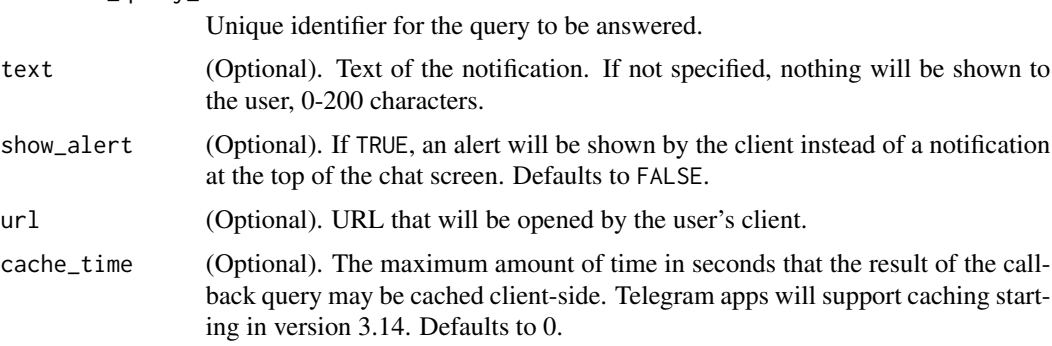

# Details

You can also use it's snake\_case equivalent answer\_callback\_query.

<span id="page-5-2"></span>answerInlineQuery *Send answers to an inline query*

#### Description

Use this method to send answers to an inline query. No more than 50 results per query are allowed.

#### Usage

```
answerInlineQuery(inline_query_id, results, cache_time = 300L,
 is_personal = NULL, next_offset = NULL, switch_pm_text = NULL,
  switch_pm_parameter = NULL)
```
#### <span id="page-6-0"></span>**BaseFilter** 7

# Arguments

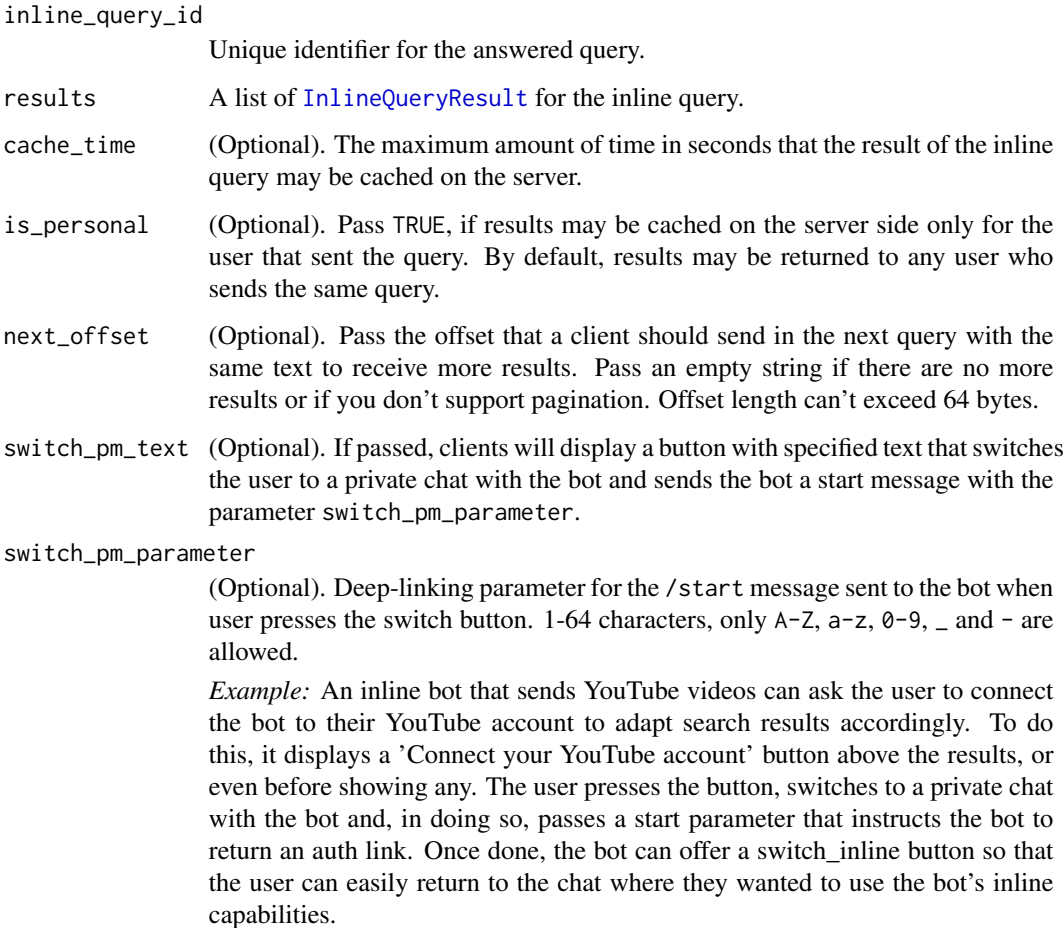

# Details

To enable this option, send the /setinline command to [@BotFather](https://t.me/botfather) and provide the placeholder text that the user will see in the input field after typing your bot's name.

You can also use it's snake\_case equivalent answer\_inline\_query.

<span id="page-6-1"></span>BaseFilter *The base of all filters*

# Description

Base class for all Message Filters.

#### <span id="page-7-0"></span>Usage

```
BaseFilter(filter)
as.BaseFilter(x, ...)
is.BaseFilter(x)
```
# Arguments

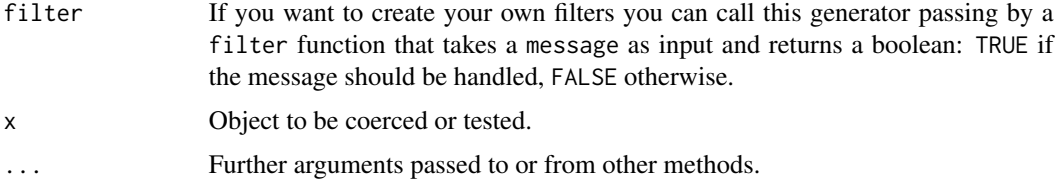

# Details

See [filtersLogic](#page-18-1) to know more about combining filter functions.

# Examples

```
## Not run:
# Create a filter function
text_or_command <- function(message) !is.null(message$text)
# Make it an instance of BaseFilter with its generator:
text_or_command <- BaseFilter(filter = text_or_command)
# Or by coercing it with as.BaseFilter:
text_or_command <- as.BaseFilter(function(message) !is.null(message$text))
## End(Not run)
```
<span id="page-7-1"></span>Bot *Creating a Bot*

# Description

This object represents a Telegram Bot.

# Usage

```
Bot(token, base_url = NULL, base_file_url = NULL,
  request_config = NULL)
```
is.Bot(x)

#### <span id="page-8-0"></span>Bot 9

# Arguments

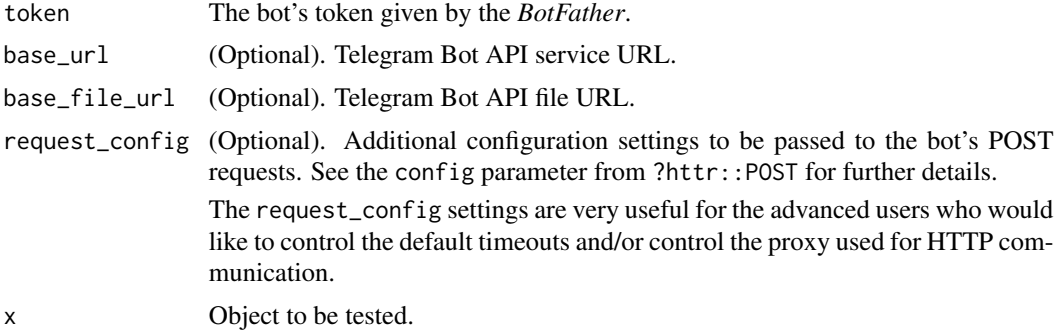

#### Format

An [R6Class](#page-0-0) object.

#### Details

To take full advantage of this library take a look at [Updater](#page-51-1). You can also use its methods snake\_case equivalent.

# API Methods

[answerCallbackQuery](#page-5-1) Send answers to callback queries [answerInlineQuery](#page-5-2) Send answers to an inline query [deleteMessage](#page-12-1) Delete a message [deleteWebhook](#page-13-2) Remove webhook integration [editMessageText](#page-15-1) Edit a text message [editMessageCaption](#page-14-1) Edit a caption [editMessageReplyMarkup](#page-15-2) Edit the reply markup of a message [forwardMessage](#page-20-1) Forward messages of any kind [getFile](#page-21-1) Prepare a file for downloading [getMe](#page-22-1) Check your bot's information [getUpdates](#page-22-2) Receive incoming updates [getUserProfilePhotos](#page-23-1) Get a user's profile photos [getWebhookInfo](#page-24-2) Get current webhook status [leaveChat](#page-30-1) Leave a chat [sendAnimation](#page-34-1) Send animation files [sendAudio](#page-35-1) Send audio files [sendChatAction](#page-37-1) Send a chat action [sendDocument](#page-38-1) Send general files [sendLocation](#page-39-1) Send point on the map

[sendMessage](#page-40-1) Send text messages [sendPhoto](#page-41-1) Send image files [sendSticker](#page-42-1) Send a sticker [sendVideo](#page-43-1) Send a video [sendVideoNote](#page-44-1) Send video messages [sendVoice](#page-45-1) Send voice files [setWebhook](#page-47-1) Set a webhook

# Other Methods

[clean\\_updates](#page-11-1) Clean any pending updates [set\\_token](#page-48-1) Change your bot's auth token

#### Examples

```
## Not run:
bot <- Bot(token = "TOKEN")
# In case you want to set a proxy (see ?httr:use_proxy)
bot <- Bot(
  token = "TOKEN",
  request_config = httr::use_proxy(...)
)
## End(Not run)
```
bot\_token *Get a token from environment*

#### Description

Obtain token from system variables (in .Renviron) set according to the naming convention R\_TELEGRAM\_BOT\_X where X is the bot's name.

# Usage

bot\_token(bot\_name)

#### Arguments

bot\_name The bot's name.

<span id="page-9-0"></span>

# <span id="page-10-0"></span>CallbackQueryHandler 11

#### Examples

```
## Not run:
# Open the `.Renviron` file
file.edit(path.expand(file.path("~", ".Renviron")))
# Add the line (uncomment and replace <bot-token> by your bot TOKEN):
# R_TELEGRAM_BOT_RTelegramBot=<bot-token>
# Save and restart R
bot_token("RTelegramBot")
## End(Not run)
```
<span id="page-10-2"></span>CallbackQueryHandler *Handling callback queries*

# Description

[Handler](#page-24-1) class to handle Telegram callback queries. Optionally based on a regex.

#### Usage

```
CallbackQueryHandler(callback, pattern = NULL)
```
#### Arguments

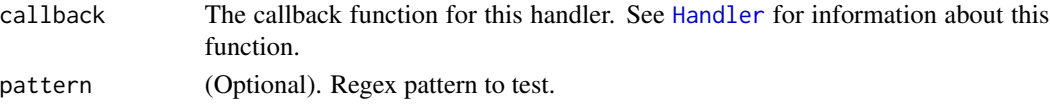

#### Format

An [R6Class](#page-0-0) object.

<span id="page-10-1"></span>check\_update *Check an update*

# Description

This method is called to determine if an update should be handled by this handler instance. It should always be overridden (see [Handler](#page-24-1)).

#### Usage

check\_update(update)

#### Arguments

update The update to be tested.

<span id="page-11-1"></span><span id="page-11-0"></span>

Use this method to clean any pending updates on Telegram servers. Requires no parameters.

# Usage

clean\_updates()

<span id="page-11-2"></span>CommandHandler *Handling commands*

# Description

[Handler](#page-24-1) class to handle Telegram commands.

# Usage

```
CommandHandler(command, callback, filters = NULL, pass_args = FALSE,
 username = NULL)
```
# Arguments

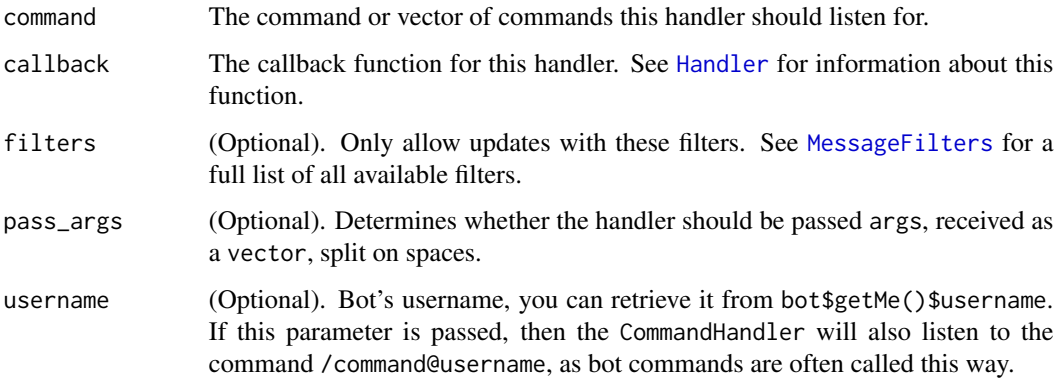

#### Format

An [R6Class](#page-0-0) object.

# <span id="page-12-0"></span>deleteMessage 13

#### Examples

```
## Not run:
# Initialize bot
bot <- Bot("TOKEN")
username <- bot$getMe()$username
updater <- Updater(bot = bot)
# Add a command
start <- function(bot, update) {
 bot$sendMessage(
   chat_id = update$message$chat_id,
   text = "Hi, I am a bot!"
 )
}
updater <- updater + CommandHandler("start", start, username = username)
## End(Not run)
```
<span id="page-12-1"></span>deleteMessage *Delete a message*

#### Description

Use this method to delete a message. A message can only be deleted if it was sent less than 48 hours ago. Any such recently sent outgoing message may be deleted. Additionally, if the bot is an administrator in a group chat, it can delete any message. If the bot is an administrator in a supergroup, it can delete messages from any other user and service messages about people joining or leaving the group (other types of service messages may only be removed by the group creator). In channels, bots can only remove their own messages.

#### Usage

```
deleteMessage(chat_id, message_id)
```
#### Arguments

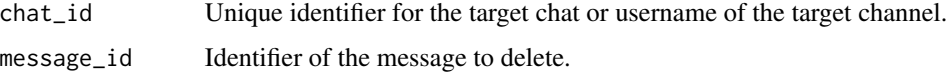

#### Details

You can also use it's snake\_case equivalent delete\_message.

<span id="page-13-2"></span><span id="page-13-0"></span>

Use this method to remove webhook integration if you decide to switch back to getUpdates. Requires no parameters.

#### Usage

deleteWebhook()

#### Details

You can also use it's snake\_case equivalent delete\_webhook.

<span id="page-13-1"></span>Dispatcher *The dispatcher of all updates*

# Description

This class dispatches all kinds of updates to its registered handlers.

# Usage

Dispatcher(bot)

is.Dispatcher(x)

# Arguments

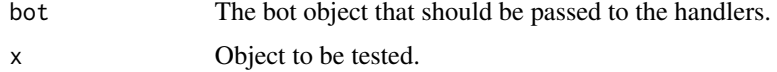

#### Format

An [R6Class](#page-0-0) object.

# Methods

[add\\_handler](#page-4-1) Registers a handler in the Dispatcher. [add\\_error\\_handler](#page-3-1) Registers an error handler in the Dispatcher. <span id="page-14-1"></span><span id="page-14-0"></span>editMessageCaption *Edit a caption*

# Description

Use this method to edit captions of messages.

# Usage

```
editMessageCaption(chat_id = NULL, message_id = NULL,
  inline_message_id = NULL, caption = NULL, parse_mode = NULL,
 reply_markup = NULL)
```
# Arguments

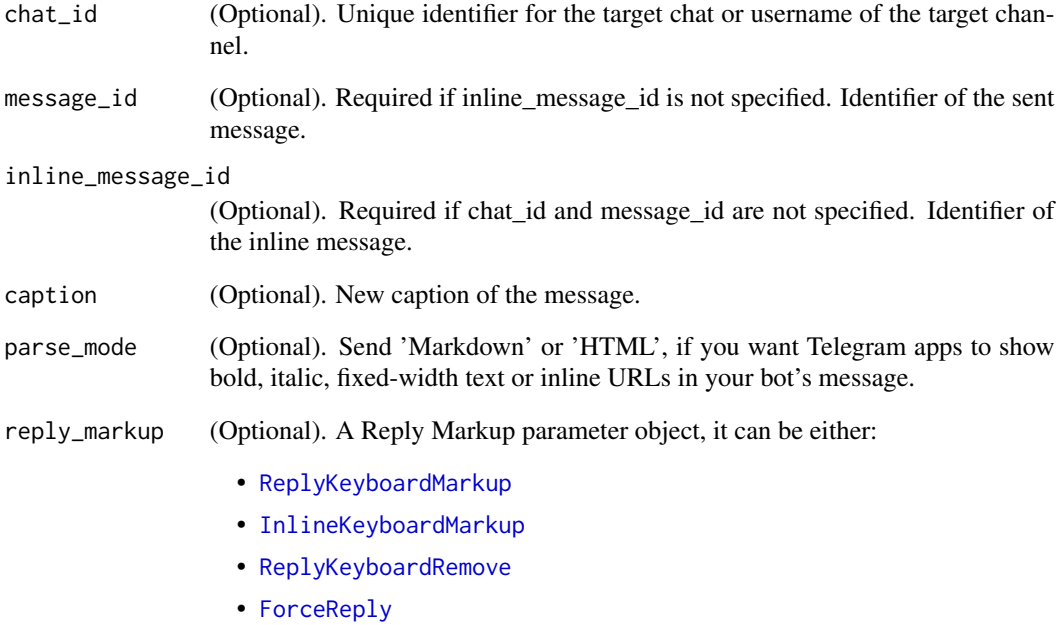

#### Details

You can also use it's snake\_case equivalent edit\_message\_caption.

<span id="page-15-2"></span><span id="page-15-0"></span>editMessageReplyMarkup

*Edit a reply markup*

# Description

Use this method to edit only the reply markup of messages sent by the bot or via the bot (for inline bots).

#### Usage

```
editMessageReplyMarkup(chat_id = NULL, message_id = NULL,
  inline_message_id = NULL, reply_markup = NULL)
```
#### Arguments

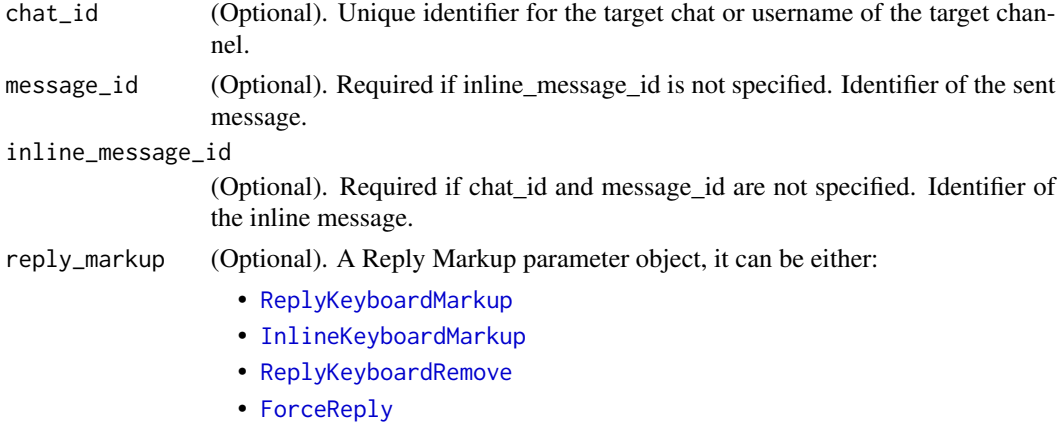

#### Details

You can also use it's snake\_case equivalent edit\_message\_reply\_markup.

<span id="page-15-1"></span>editMessageText *Edit a text message*

# Description

Use this method to edit text messages.

#### Usage

```
editMessageText(chat_id = NULL, message_id = NULL,
  inline_message_id = NULL, text, parse_mode = NULL,
  disable_web_page_preview = NULL, reply_markup = NULL)
```
# <span id="page-16-0"></span>effective\_chat 17

# Arguments

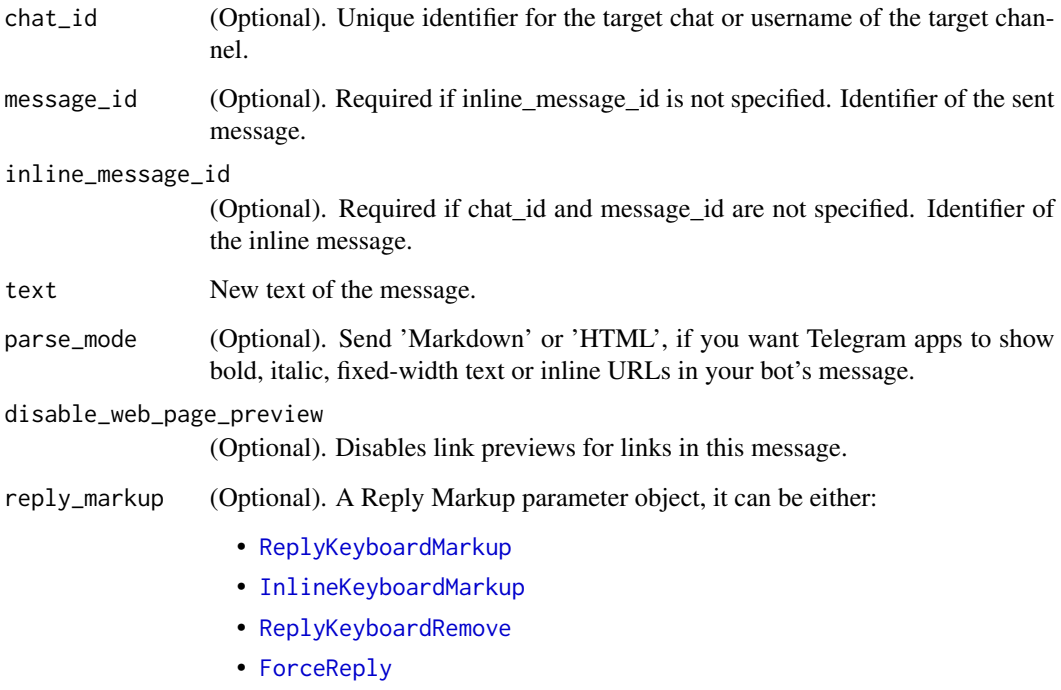

# Details

You can also use it's snake\_case equivalent edit\_message\_text.

<span id="page-16-1"></span>effective\_chat *Get the effective chat*

# Description

The chat that this update was sent in, no matter what kind of update this is. Will be None for inline\_query, chosen\_inline\_result, callback\_query from inline messages, shipping\_query and pre\_checkout\_query.

#### Usage

effective\_chat()

<span id="page-17-3"></span><span id="page-17-0"></span>effective\_message *Get the effective message*

# Description

The message included in this update, no matter what kind of update this is. Will be None for inline\_query, chosen\_inline\_result, callback\_query from inline messages, shipping\_query and pre\_checkout\_query.

#### Usage

effective\_message()

<span id="page-17-2"></span>effective\_user *Get the effective user*

#### Description

The user that sent this update, no matter what kind of update this is. Will be NULL for channel\_post.

#### Usage

effective\_user()

<span id="page-17-1"></span>ErrorHandler *Handling errors*

#### Description

[Handler](#page-24-1) class to handle errors in the [Dispatcher](#page-13-1).

#### Usage

ErrorHandler(callback)

is.ErrorHandler(x)

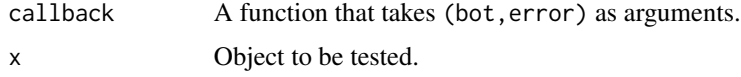

# <span id="page-18-0"></span>filtersLogic 19

# Format

An [R6Class](#page-0-0) object.

# Examples

```
## Not run:
updater <- Updater(token = "TOKEN")
# Create error callback
error_callback <- function(bot, error) {
  warning(simpleWarning(conditionMessage(error), call = "Updates polling"))
}
# Register it to the updater's dispatcher
updater$dispatcher$add_handler(ErrorHandler(error_callback))
# or
updater <- updater + ErrorHandler(error_callback)
## End(Not run)
```
<span id="page-18-1"></span>filtersLogic *Combining filters*

# Description

Creates a function which returns the corresponding logical operation between what f and g return.

#### Usage

```
## S3 method for class 'BaseFilter'
!f
## S3 method for class 'BaseFilter'
f & g
## S3 method for class 'BaseFilter'
f | g
```
#### Arguments

f, g Arbitrary [BaseFilter](#page-6-1) class functions.

# Details

See [BaseFilter](#page-6-1) and [MessageFilters](#page-30-2) for further details.

#### Examples

```
not_command <- !MessageFilters$command
text_and_reply <- MessageFilters$text & MessageFilters$reply
audio_or_video <- MessageFilters$audio | MessageFilters$video
```
<span id="page-19-1"></span>ForceReply *Display a reply*

# Description

Upon receiving a message with this object, Telegram clients will display a reply interface to the user (act as if the user has selected the bot's message and tapped 'Reply').

# Usage

ForceReply(force\_reply = TRUE, selective = NULL)

# Arguments

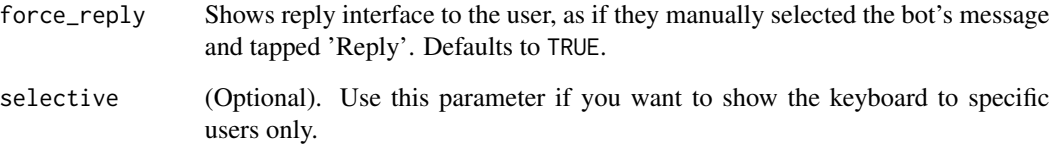

# Examples

```
## Not run:
# Initialize bot
bot <- Bot(token = "TOKEN")
chat_id <- "CHAT_ID"
# Set input parameters
text <- "Don't forget to send me the answer!"
# Send reply message
bot$sendMessage(chat_id, text, reply_markup = ForceReply())
## End(Not run)
```
<span id="page-19-0"></span>

<span id="page-20-1"></span><span id="page-20-0"></span>

Use this method to forward messages of any kind.

# Usage

```
forwardMessage(chat_id, from_chat_id, message_id,
 disable_notification = FALSE)
```
# Arguments

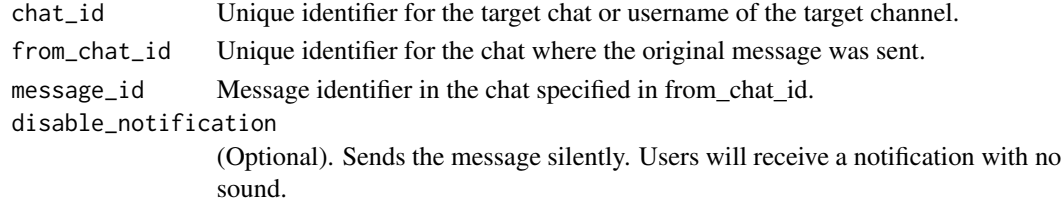

# Details

You can also use it's snake\_case equivalent forward\_message.

<span id="page-20-2"></span>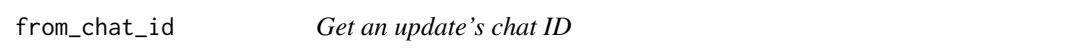

# Description

Get the id from the [Update](#page-50-1)'s effective chat.

#### Usage

from\_chat\_id()

<span id="page-20-3"></span>from\_user\_id *Get an update's user ID*

# Description

Get the id from the [Update](#page-50-1)'s effective user.

#### Usage

from\_user\_id()

<span id="page-21-1"></span><span id="page-21-0"></span>

Use this method to get basic info about a file and prepare it for downloading. For the moment, bots can download files of up to 20MB in size. It is guaranteed that the link will be valid for at least 1 hour. When the link expires, a new one can be requested by calling getFile again.

#### Usage

```
getFile(file_id, destfile = NULL, ...)
```
# Arguments

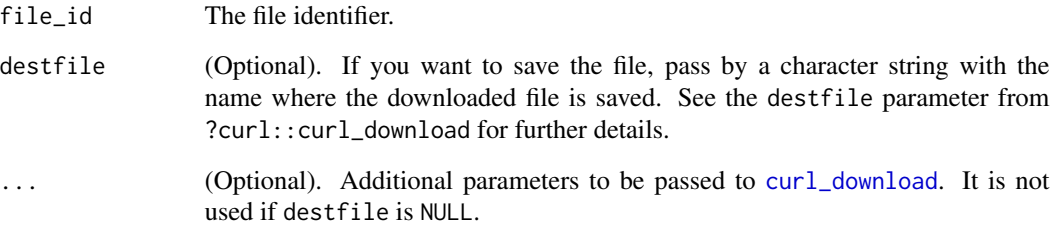

#### Details

You can also use it's snake\_case equivalent get\_file.

#### Examples

```
## Not run:
bot <- Bot(token = bot_token("RTelegramBot"))
chat_id <- user_id("Me")
photos <- bot$getUserProfilePhotos(chat_id = chat_id)
# Download user profile photo
file_id <- photos$photos[[1L]][[1L]]$file_id
bot$getFile(file_id, destfile = "photo.jpg")
## End(Not run)
```
<span id="page-22-1"></span><span id="page-22-0"></span>

A simple method for testing your bot's auth token. Requires no parameters.

#### Usage

getMe()

# Details

You can also use it's snake\_case equivalent get\_me.

<span id="page-22-2"></span>getUpdates *Receive incoming updates*

#### Description

Use this method to receive incoming updates. It returns a list of [Update](#page-50-1) objects.

#### Usage

```
getUpdates(offset = NULL, limit = 100L, timeout = 0L,
  allowed_updates = NULL)
```
#### Arguments

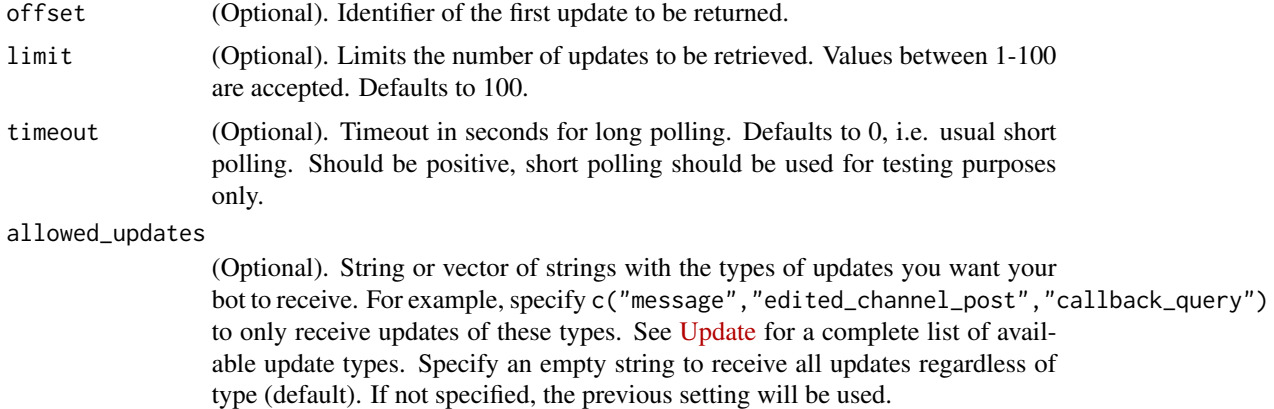

Please note that this parameter doesn't affect updates created before the call to the getUpdates, so unwanted updates may be received for a short period of time. <span id="page-23-0"></span>1. This method will not work if an outgoing webhook is set up.

2. In order to avoid getting duplicate updates, recalculate offset after each server response or use Bot method [clean\\_updates](#page-11-1).

3. To take full advantage of this library take a look at [Updater](#page-51-1).

You can also use it's snake\_case equivalent get\_updates.

# Examples

```
## Not run:
bot <- Bot(token = bot_token("RTelegramBot"))
updates <- bot$getUpdates()
## End(Not run)
```
<span id="page-23-1"></span>getUserProfilePhotos *Get a user's profile photos*

# Description

Use this method to get a list of profile pictures for a user.

# Usage

```
getUserProfilePhotos(user_id, offset = NULL, limit = 100L)
```
# Arguments

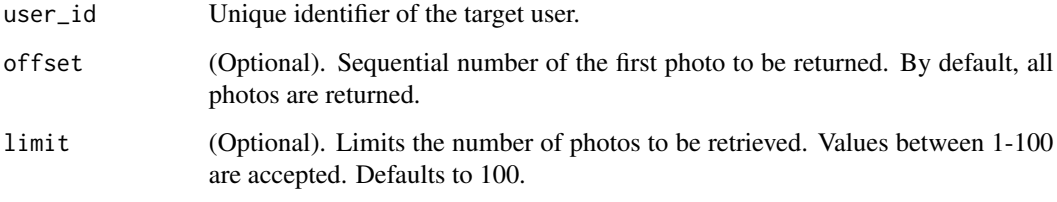

# Details

You can also use it's snake\_case equivalent get\_user\_profile\_photos.

See [getFile](#page-21-1) to know how to download files.

# <span id="page-24-0"></span>getWebhookInfo 25

#### Examples

```
## Not run:
bot <- Bot(token = bot_token("RTelegramBot"))
chat_id <- user_id("Me")
photos <- bot$getUserProfilePhotos(chat_id = chat_id)
## End(Not run)
```
<span id="page-24-2"></span>getWebhookInfo *Get current webhook status*

#### Description

Use this method to get current webhook status. Requires no parameters.

#### Usage

getWebhookInfo()

#### Details

If the bot is using getUpdates, will return an object with the url field empty.

You can also use it's snake\_case equivalent get\_webhook\_info.

<span id="page-24-1"></span>Handler *The base of all handlers*

#### Description

The base class for all update handlers. Create custom handlers by inheriting from it.

# Usage

```
Handler(callback, check_update = NULL, handle_update = NULL,
  handlername = NULL)
```
is.Handler(x)

#### <span id="page-25-0"></span>Arguments

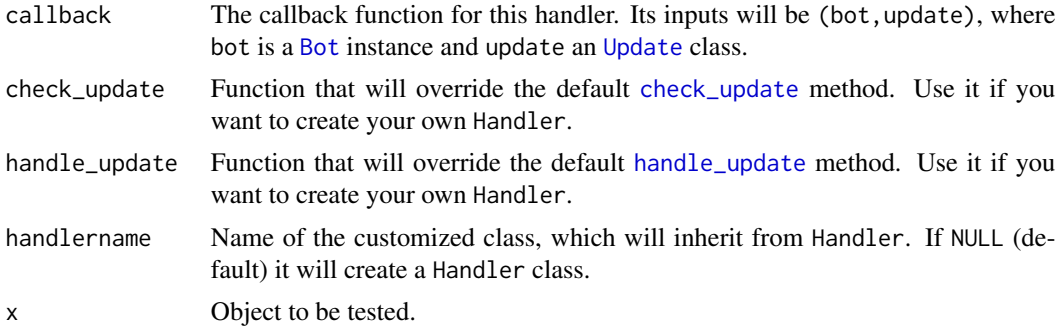

#### Format

An [R6Class](#page-0-0) object.

#### Methods

[check\\_update](#page-10-1) Called to determine if an update should be handled by this handler instance.

[handle\\_update](#page-26-1) Called if it was determined that an update should indeed be handled by this instance.

#### Sub-classes

[MessageHandler](#page-31-1) To handle Telegram messages. [CommandHandler](#page-11-2) To handle Telegram commands.

[CallbackQueryHandler](#page-10-2) To handle Telegram callback queries.

[ErrorHandler](#page-17-1) To handle errors while polling for updates.

# Examples

```
## Not run:
# Example of a Handler
callback_method <- function(bot, update) {
  chat_id <- update$effective_chat()$id
  bot$sendMessage(chat_id = chat_id, text = "Hello")
}
hello_handler <- Handler(callback_method)
# Customizing Handler
check_update <- function(update) {
  TRUE
}
handle_update <- function(update, dispatcher) {
  self$callback(dispatcher$bot, update)
}
```
# <span id="page-26-0"></span>handle\_update 27

```
foo_handler <- Handler(callback_method,
 check_update = check_update,
 handle_update = handle_update,
 handlername = "FooHandler"
)
## End(Not run)
```
<span id="page-26-1"></span>handle\_update *Handle an update*

#### Description

This method is called if it was determined that an update should indeed be handled by this instance. It should also be overridden (see [Handler](#page-24-1)).

#### Usage

handle\_update(update, dispatcher)

# Arguments

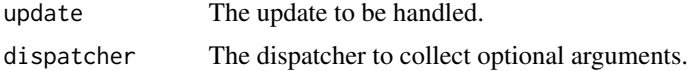

# Details

In most cases self\$callback(dispatcher\$bot,update) can be called, possibly along with optional arguments.

<span id="page-26-2"></span>InlineKeyboardButton *Create an inline keyboard button*

# Description

This object represents one button of an inline keyboard. You must use exactly one of the optional fields. If all optional fields are NULL, by defect it will generate callback\_data with same data as in text.

#### Usage

```
InlineKeyboardButton(text, url = NULL, callback_data = NULL,
  switch_inline_query = NULL, switch_inline_query_current_chat = NULL)
```
is.InlineKeyboardButton(x)

#### <span id="page-27-0"></span>**Arguments**

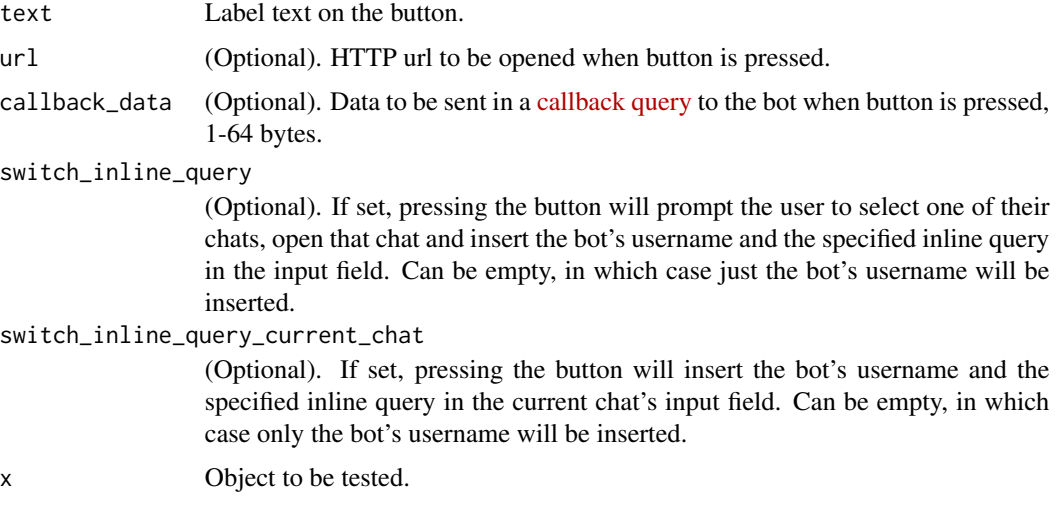

# Details

Note: After the user presses a callback button, Telegram clients will display a progress bar until you call [answerCallbackQuery](#page-5-1). It is, therefore, necessary to react by calling [answerCallbackQuery](#page-5-1) even if no notification to the user is needed (e.g., without specifying any of the optional parameters).

<span id="page-27-1"></span>InlineKeyboardMarkup *Create an inline keyboard markup*

# Description

This object represents an [inline keyboard](https://core.telegram.org/bots#inline-keyboards-and-on-the-fly-updating) that appears right next to the message it belongs to.

#### Usage

InlineKeyboardMarkup(inline\_keyboard)

#### Arguments

```
inline_keyboard
```
List of button rows, each represented by a list of [InlineKeyboardButton](#page-26-2) objects.

#### Details

Note: After the user presses a callback button, Telegram clients will display a progress bar until you call [answerCallbackQuery](#page-5-1). It is, therefore, necessary to react by calling [answerCallbackQuery](#page-5-1) even if no notification to the user is needed (e.g., without specifying any of the optional parameters).

# <span id="page-28-0"></span>InlineQueryResult 29

# Examples

```
## Not run:
# Initialize bot
bot <- Bot(token = "TOKEN")
chat_id <- "CHAT_ID"
# Create Inline Keyboard
text <- "Could you type their phone number, please?"
IKM <- InlineKeyboardMarkup(
  inline_keyboard = list(
    list(
      InlineKeyboardButton(1),
      InlineKeyboardButton(2),
      InlineKeyboardButton(3)
    ),
    list(
      InlineKeyboardButton(4),
      InlineKeyboardButton(5),
      InlineKeyboardButton(6)
   ),
   list(
      InlineKeyboardButton(7),
      InlineKeyboardButton(8),
      InlineKeyboardButton(9)
   ),
   list(
      InlineKeyboardButton("*"),
      InlineKeyboardButton(0),
      InlineKeyboardButton("#")
    )
 )
)
# Send Inline Keyboard
bot$sendMessage(chat_id, text, reply_markup = IKM)
## End(Not run)
```
<span id="page-28-1"></span>InlineQueryResult *The base of inline query results*

# Description

Baseclass for the InlineQueryResult\* classes.

#### Usage

InlineQueryResult(type, id, ...)

is.InlineQueryResult(x)

# <span id="page-29-0"></span>Arguments

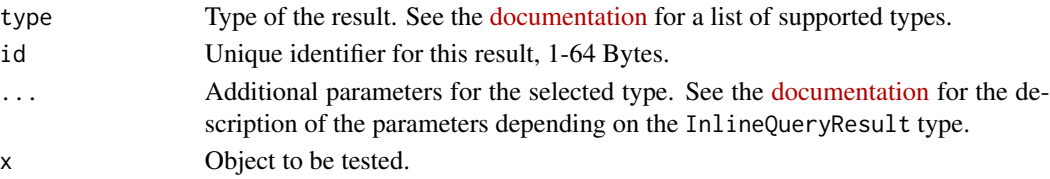

# Examples

```
## Not run:
document_url <- paste0(
  "https://github.com/ebeneditos/telegram.bot/raw/gh-pages/docs/",
  "telegram.bot.pdf"
)
result <- InlineQueryResult(
  type = "document",
  id = 1,title = "Documentation",
  document_url = document_url,
  mime_type = "application/pdf"
\mathcal{L}## End(Not run)
```
<span id="page-29-1"></span>KeyboardButton *Create a keyboard button*

#### Description

This object represents one button of the reply keyboard. Optional fields are mutually exclusive.

#### Usage

```
KeyboardButton(text, request_contact = NULL, request_location = NULL)
```
is.KeyboardButton(x)

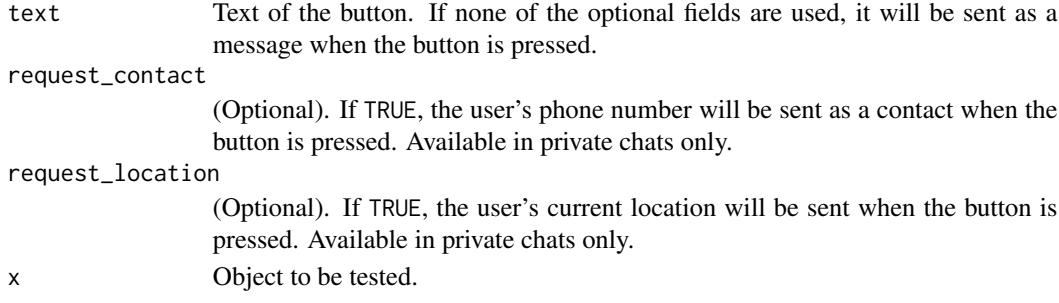

#### <span id="page-30-0"></span>leaveChat 31

# Details

Note: request\_contact and request\_location options will only work in Telegram versions released after 9 April, 2016. Older clients will ignore them.

<span id="page-30-1"></span>leaveChat *Leave a chat*

#### Description

Use this method for your bot to leave a group, supergroup or channel.

#### Usage

```
leaveChat(chat_id)
```
#### Arguments

chat\_id Unique identifier for the target chat or username of the target channel.

#### Details

You can also use it's snake\_case equivalent leave\_chat.

<span id="page-30-2"></span>MessageFilters *Filter message updates*

#### Description

Predefined filters for use as the filter argument of class [MessageHandler](#page-31-1).

#### Usage

MessageFilters

# Format

A list with filtering functions.

#### Details

See [BaseFilter](#page-6-1) and [filtersLogic](#page-18-1) for advanced filters.

# <span id="page-31-0"></span>Functions

- all: All Messages.
- text: Text Messages.
- command: Messages starting with /.
- reply: Messages that are a reply to another message.
- audio: Messages that contain audio.
- document: Messages that contain document.
- photo: Messages that contain photo.
- sticker: Messages that contain sticker.
- video: Messages that contain video.
- voice: Messages that contain voice.
- contact: Messages that contain contact.
- location: Messages that contain location.
- venue: Messages that are forwarded.
- game: Messages that contain game.

#### Examples

```
## Not run:
# Use to filter all video messages
video_handler <- MessageHandler(callback_method, MessageFilters$video)
# To filter all contacts, etc.
contact_handler <- MessageHandler(callback_method, MessageFilters$contact)
```
## End(Not run)

<span id="page-31-1"></span>MessageHandler *Handling messages*

#### Description

[Handler](#page-24-1) class to handle Telegram messages. They might contain text, media or status updates.

#### Usage

```
MessageHandler(callback, filters = NULL)
```
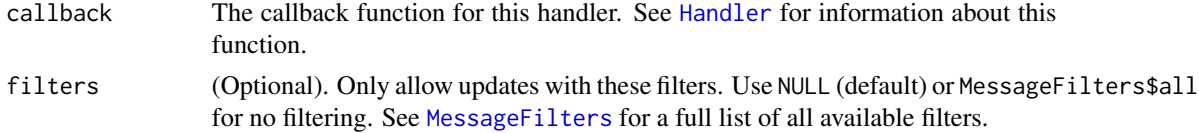

# <span id="page-32-0"></span>ReplyKeyboardMarkup 33

# Format

An [R6Class](#page-0-0) object.

#### Examples

```
## Not run:
callback_method <- function(bot, update) {
  chat_id <- update$message$chat_id
  bot$sendMessage(chat_id = chat_id, text = "Hello")
}
# No filtering
message_handler <- MessageHandler(callback_method, MessageFilters$all)
## End(Not run)
```
<span id="page-32-1"></span>ReplyKeyboardMarkup *Create a keyboard markup*

# Description

This object represents a [custom keyboard](https://core.telegram.org/bots#keyboards) with reply options.

# Usage

```
ReplyKeyboardMarkup(keyboard, resize_keyboard = NULL,
 one_time_keyboard = NULL, selective = NULL)
```
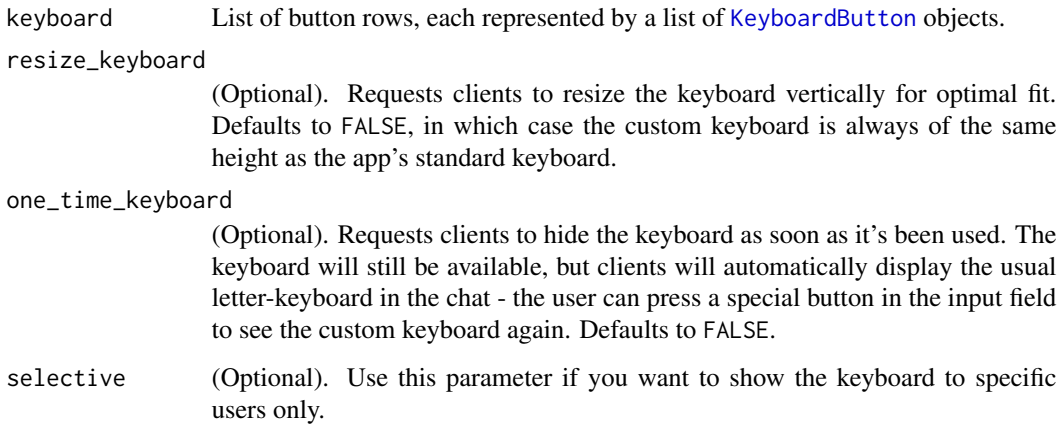

#### Examples

```
## Not run:
# Initialize bot
bot <- Bot(token = "TOKEN")
chat_id <- "CHAT_ID"
# Create Custom Keyboard
text <- "Aren't those custom keyboards cool?"
RKM <- ReplyKeyboardMarkup(
  keyboard = list(list(KeyboardButton("Yes, they certainly are!")),
    list(KeyboardButton("I'm not quite sure")),
    list(KeyboardButton("No..."))
  ),
  resize_keyboard = FALSE,
  one_time_keyboard = TRUE
)
# Send Custom Keyboard
bot$sendMessage(chat_id, text, reply_markup = RKM)
## End(Not run)
```
<span id="page-33-1"></span>ReplyKeyboardRemove *Remove a keyboard*

#### Description

Upon receiving a message with this object, Telegram clients will remove the current custom keyboard and display the default letter-keyboard. By default, custom keyboards are displayed until a new keyboard is sent by a bot. An exception is made for one-time keyboards that are hidden immediately after the user presses a button (see [ReplyKeyboardMarkup](#page-32-1)).

#### Usage

```
ReplyKeyboardRemove(remove_keyboard = TRUE, selective = NULL)
```
#### Arguments

```
remove_keyboard
```
Requests clients to remove the custom keyboard. (user will not be able to summon this keyboard; if you want to hide the keyboard from sight but keep it accessible, use one\_time\_keyboard in [ReplyKeyboardMarkup](#page-32-1)). Defaults to TRUE.

selective (Optional). Use this parameter if you want to show the keyboard to specific users only.

<span id="page-33-0"></span>

# <span id="page-34-0"></span>sendAnimation 35

#### Examples

```
## Not run:
# Initialize bot
bot <- Bot(token = "TOKEN")
chat_id <- "CHAT_ID"
# Create Custom Keyboard
text <- "Don't forget to send me the answer!"
RKM <- ReplyKeyboardMarkup(
  keyboard = list(
    list(KeyboardButton("Yes, they certainly are!")),
    list(KeyboardButton("I'm not quite sure")),
   list(KeyboardButton("No..."))
  ),
  resize_keyboard = FALSE,
  one_time_keyboard = FALSE
)
# Send Custom Keyboard
bot$sendMessage(chat_id, text, reply_markup = RKM)
# Remove Keyboard
bot$sendMessage(
  chat_id,
  "Okay, thanks!",
  reply_markup = ReplyKeyboardRemove()
)
## End(Not run)
```
<span id="page-34-1"></span>sendAnimation *Send animation files*

#### Description

Use this method to send animation files (GIF or H.264/MPEG-4 AVC video without sound).

#### Usage

```
sendAnimation(chat_id, animation, duration = NULL, width = NULL,
 height = NULL, caption = NULL, parse_mode = NULL,
 disable_notification = FALSE, reply_to_message_id = NULL,
  reply_markup = NULL)
```
#### Arguments

chat\_id Unique identifier for the target chat or username of the target channel.

<span id="page-35-0"></span>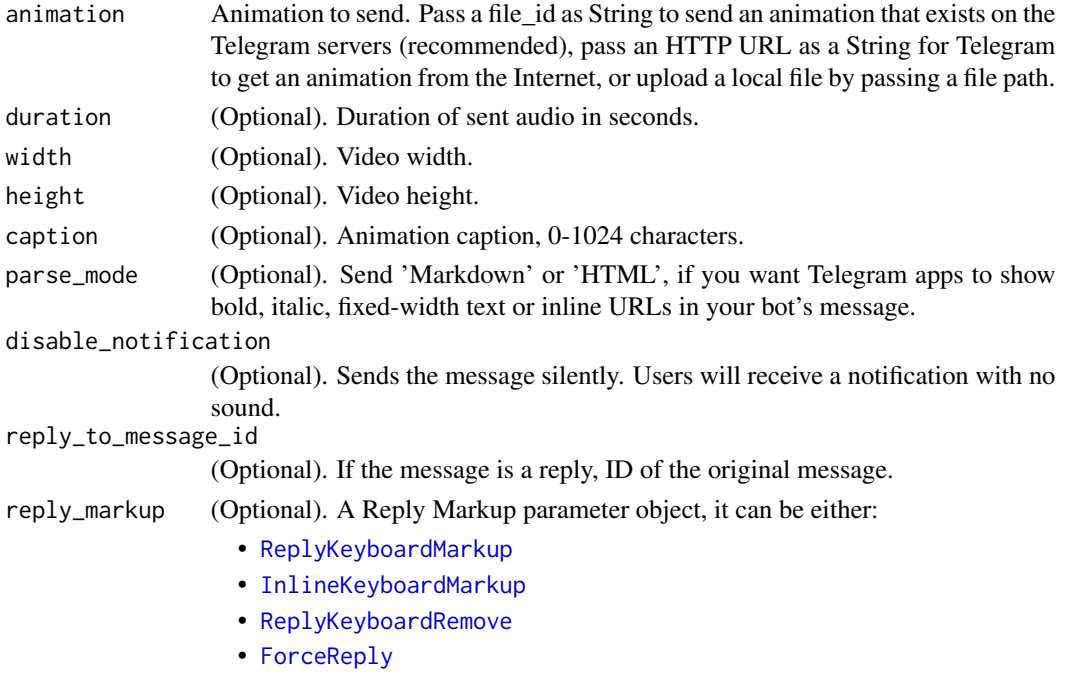

#### Details

You can also use it's snake\_case equivalent send\_animation.

#### Examples

```
## Not run:
bot <- Bot(token = bot_token("RTelegramBot"))
chat_id <- user_id("Me")
animation_url <- "http://techslides.com/demos/sample-videos/small.mp4"
bot$sendAnimation(
  chat_id = chat_id,animation = animation_url
\mathcal{L}## End(Not run)
```
<span id="page-35-1"></span>sendAudio *Send audio files*

#### Description

Use this method to send audio files, if you want Telegram clients to display them in the music player. Your audio must be in the .mp3 format. On success, the sent Message is returned. Bots can currently send audio files of up to 50 MB in size, this limit may be changed in the future. For sending voice messages, use the [sendVoice](#page-45-1) method instead.

#### <span id="page-36-0"></span>sendAudio 37

# Usage

```
sendAudio(chat_id, audio, duration = NULL, performer = NULL,
  title = NULL, caption = NULL, disable_notification = FALSE,
  reply_to_message_id = NULL, reply_markup = NULL, parse_mode = NULL)
```
#### Arguments

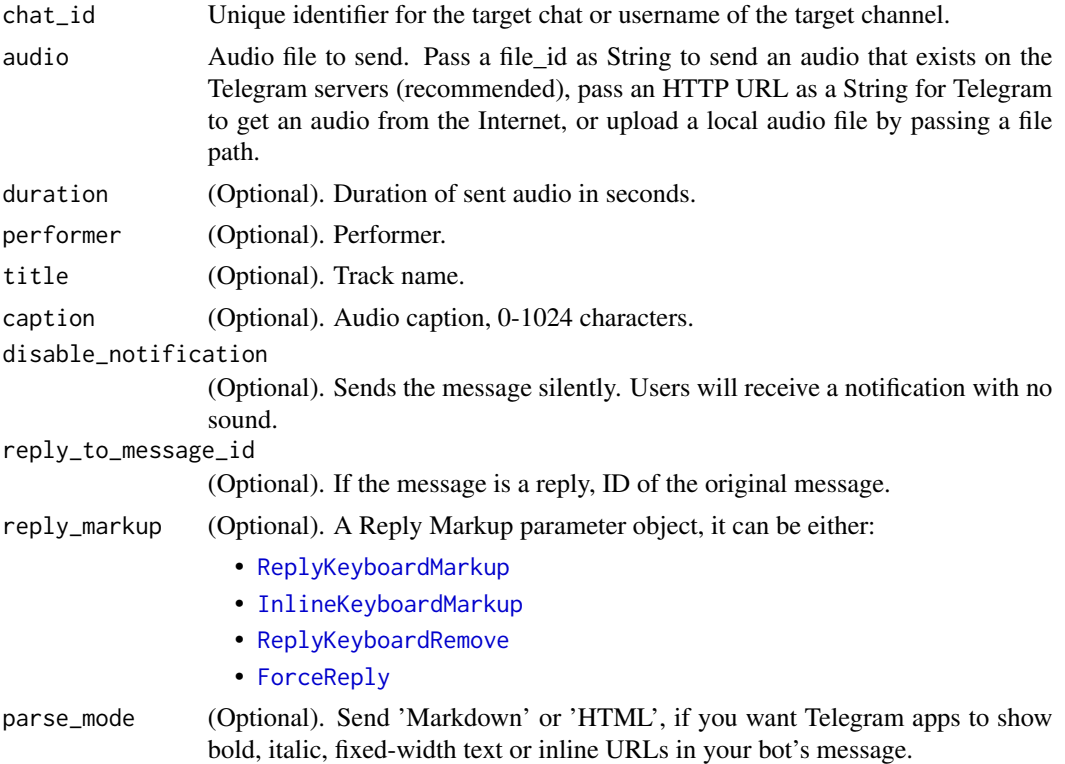

# Details

You can also use it's snake\_case equivalent send\_audio.

#### Examples

```
## Not run:
bot <- Bot(token = bot_token("RTelegramBot"))
chat_id <- user_id("Me")
audio_url <- "http://www.largesound.com/ashborytour/sound/brobob.mp3"
bot$sendAudio(
  chat_id = chat_id,audio = audio_url
\lambda
```
## End(Not run)

<span id="page-37-1"></span><span id="page-37-0"></span>sendChatAction *Send a chat action*

# Description

Use this method when you need to tell the user that something is happening on the bot's side. The status is set for 5 seconds or less (when a message arrives from your bot, Telegram clients clear its typing status).

#### Usage

sendChatAction(chat\_id, action)

#### Arguments

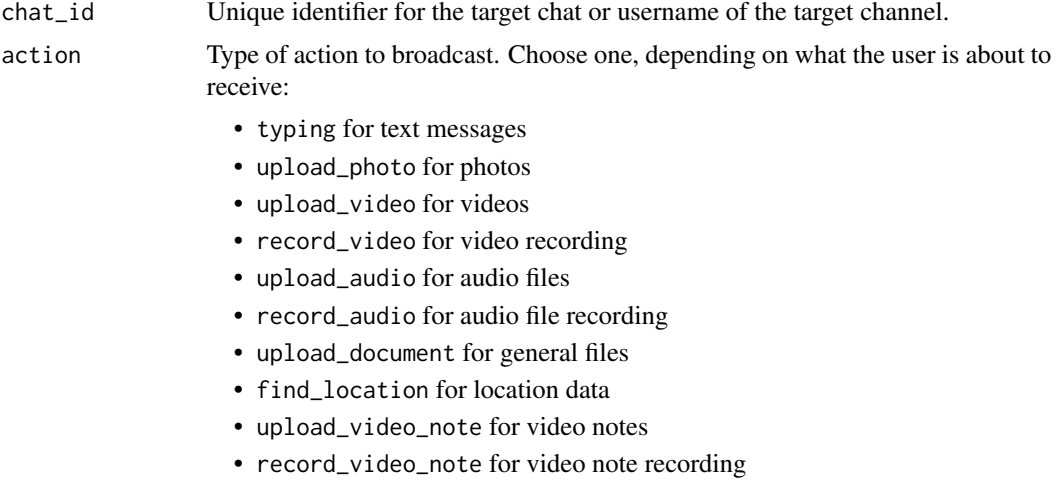

#### Details

You can also use it's snake\_case equivalent send\_chat\_action.

# Examples

```
## Not run:
bot <- Bot(token = bot_token("RTelegramBot"))
chat_id <- user_id("Me")
bot$sendChatAction(
  chat_id = chat_id,action = "typing"
\mathcal{L}## End(Not run)
```
<span id="page-38-1"></span><span id="page-38-0"></span>

Use this method to send general files.

# Usage

```
sendDocument(chat_id, document, filename = NULL, caption = NULL,
 disable_notification = FALSE, reply_to_message_id = NULL,
  reply_markup = NULL, parse_mode = NULL)
```
# Arguments

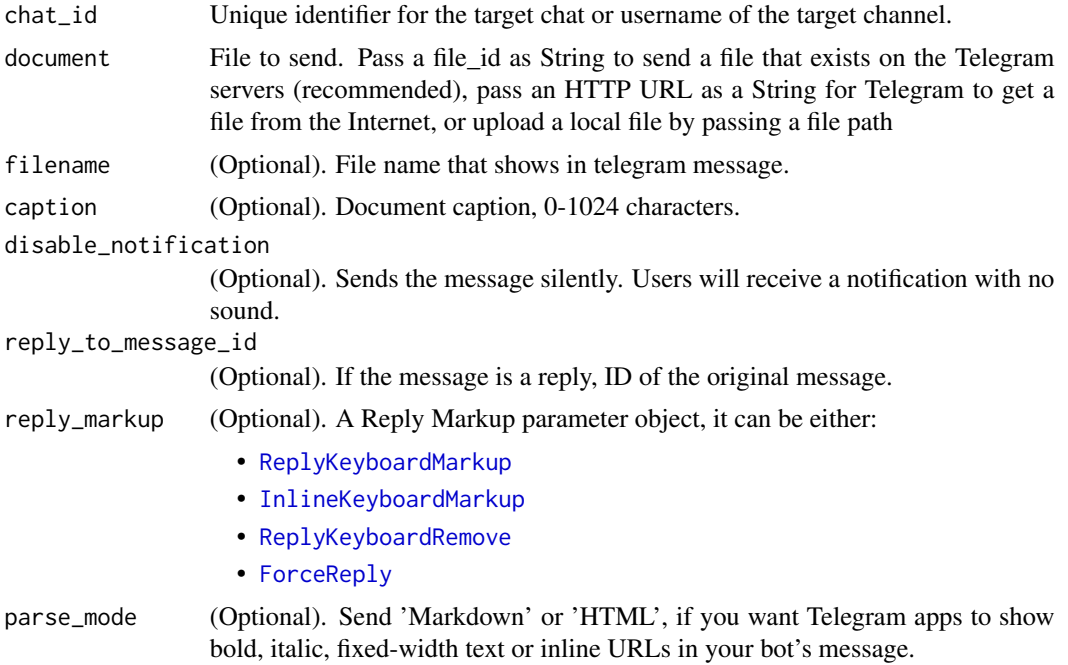

#### Details

You can also use it's snake\_case equivalent send\_document.

# Examples

```
## Not run:
bot <- Bot(token = bot_token("RTelegramBot"))
chat_id <- user_id("Me")
document_url <- paste0(
  "https://github.com/ebeneditos/telegram.bot/raw/gh-pages/docs/",
```

```
"telegram.bot.pdf"
)
bot$sendDocument(
  chat_id = chat_id,document = document_url
\mathcal{L}## End(Not run)
```
<span id="page-39-1"></span>sendLocation *Send point on the map*

# Description

Use this method to send point on the map.

# Usage

```
sendLocation(chat_id, latitude, longitude, disable_notification = FALSE,
  reply_to_message_id = NULL, reply_markup = NULL)
```
# Arguments

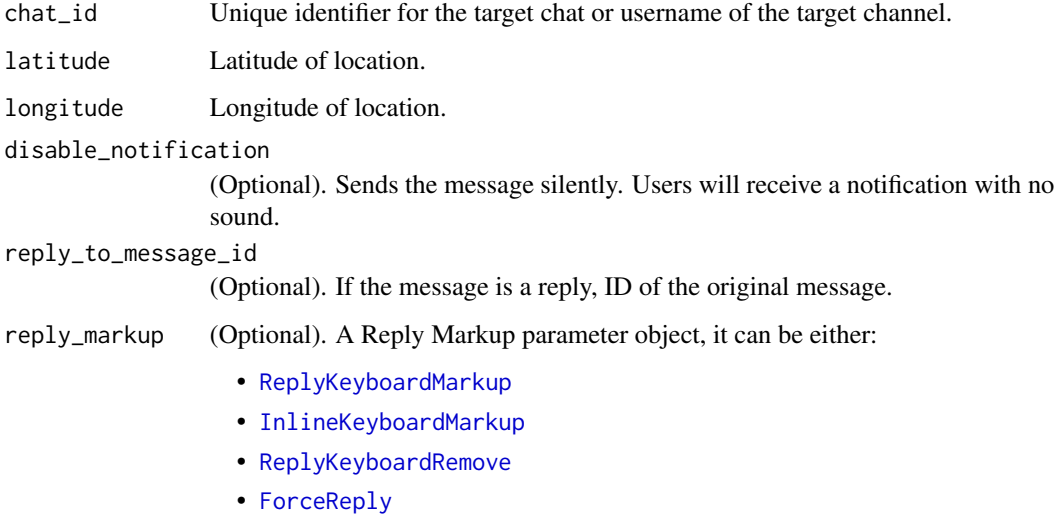

# Details

You can also use it's snake\_case equivalent send\_location.

<span id="page-39-0"></span>

# <span id="page-40-0"></span>sendMessage 41

# Examples

```
## Not run:
bot <- Bot(token = bot_token("RTelegramBot"))
chat_id <- user_id("Me")
bot$sendLocation(
  chat_id = chat_id,latitude = 51.521727,
  longitude = -0.117255\mathcal{L}## End(Not run)
```
<span id="page-40-1"></span>sendMessage *Send text messages*

# Description

Use this method to send text messages.

#### Usage

```
sendMessage(chat_id, text, parse_mode = NULL,
 disable_web_page_preview = NULL, disable_notification = FALSE,
 reply_to_message_id = NULL, reply_markup = NULL)
```
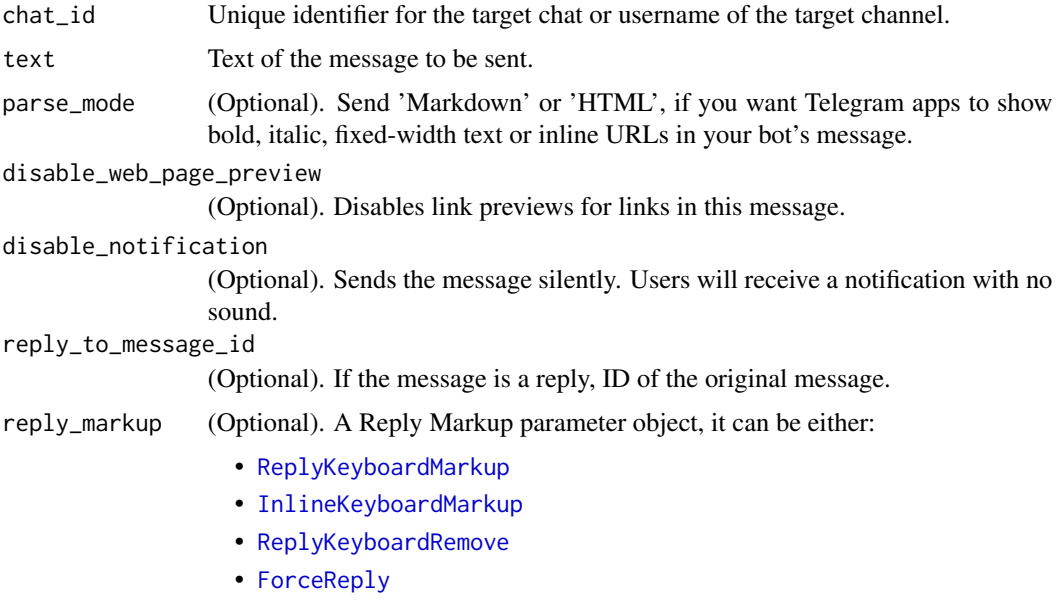

42 sendPhoto and the sendPhoto sendPhoto sendPhoto sendPhoto sendPhoto sendPhoto

# Details

You can also use it's snake\_case equivalent send\_message.

# Examples

```
## Not run:
bot <- Bot(token = bot_token("RTelegramBot"))
chat_id <- user_id("Me")
bot$sendMessage(
 chat_id = chat_id,
 text = "foo *bold* \_italic",
  parse_mode = "Markdown"
\lambda## End(Not run)
```
<span id="page-41-1"></span>sendPhoto *Send image files*

# Description

Use this method to send photos.

# Usage

```
sendPhoto(chat_id, photo, caption = NULL, disable_notification = FALSE,
  reply_to_message_id = NULL, reply_markup = NULL, parse_mode = NULL)
```
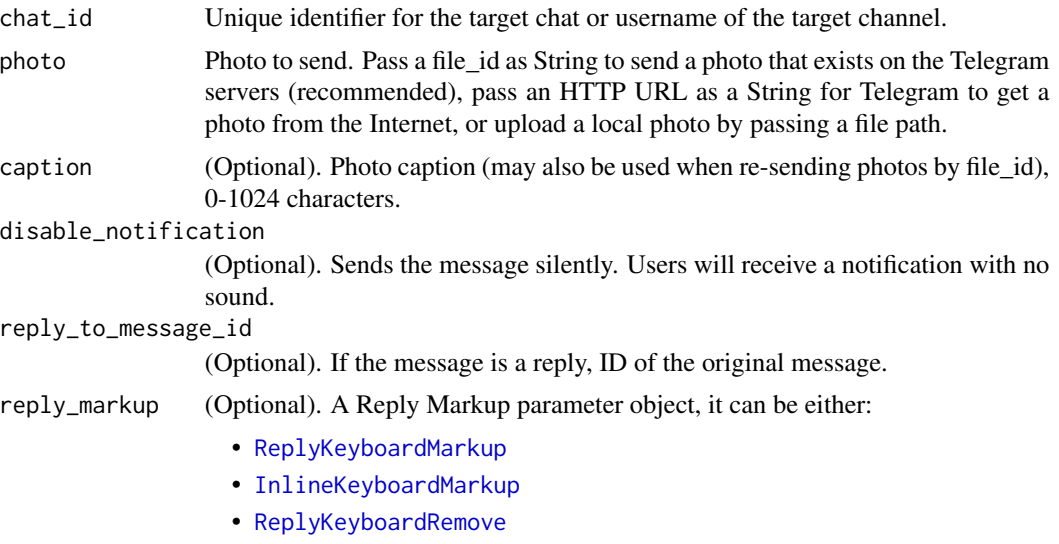

<span id="page-41-0"></span>

#### <span id="page-42-0"></span>sendSticker 43

• [ForceReply](#page-19-1)

parse\_mode (Optional). Send 'Markdown' or 'HTML', if you want Telegram apps to show bold, italic, fixed-width text or inline URLs in your bot's message.

# Details

You can also use it's snake\_case equivalent send\_photo.

#### Examples

```
## Not run:
bot <- Bot(token = bot_token("RTelegramBot"))
chat_id <- user_id("Me")
photo_url <- "https://telegram.org/img/t_logo.png"
bot$sendPhoto(
  chat_id = chat_id,photo = photo_url,
  caption = "Telegram Logo"
)
## End(Not run)
```
<span id="page-42-1"></span>sendSticker *Send a sticker*

# Description

Use this method to send .webp stickers.

#### Usage

```
sendSticker(chat_id, sticker, disable_notification = FALSE,
  reply_to_message_id = NULL, reply_markup = NULL)
```
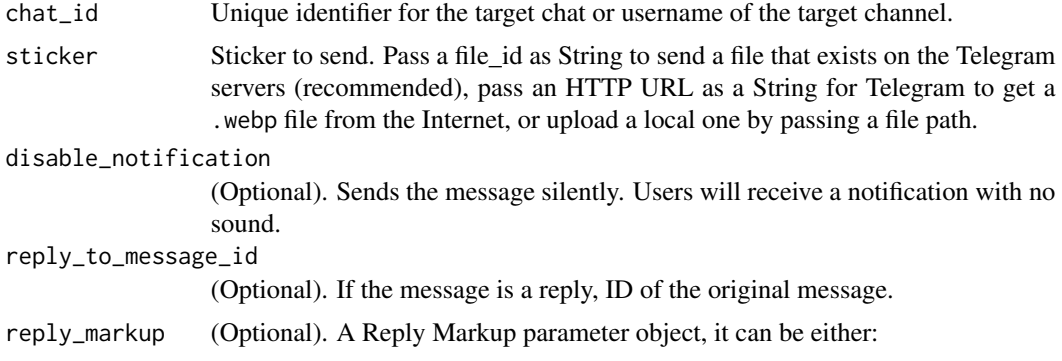

- [ReplyKeyboardMarkup](#page-32-1)
- [InlineKeyboardMarkup](#page-27-1)
- [ReplyKeyboardRemove](#page-33-1)
- [ForceReply](#page-19-1)

#### <span id="page-43-0"></span>Details

You can also use it's snake\_case equivalent send\_sticker.

# Examples

```
## Not run:
bot <- Bot(token = bot_token("RTelegramBot"))
chat_id <- user_id("Me")
sticker_url <- "https://www.gstatic.com/webp/gallery/1.webp"
bot$sendSticker(
  chat_id = chat_id,sticker = sticker_url
)
## End(Not run)
```
<span id="page-43-1"></span>

sendVideo *Send a video*

#### Description

Use this method to send video files, Telegram clients support mp4 videos (other formats may be sent as Document).

#### Usage

```
sendVideo(chat_id, video, duration = NULL, caption = NULL,
 disable_notification = FALSE, reply_to_message_id = NULL,
  reply_matrix = NULL, width = NULL, height = NULL,parse_mode = NULL, supports_streaming = NULL)
```
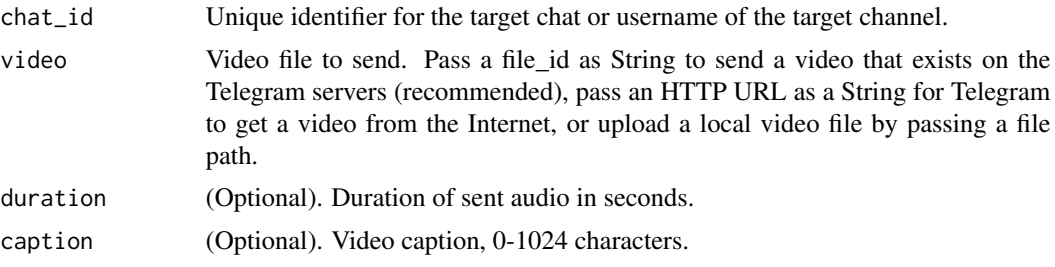

#### <span id="page-44-0"></span>sendVideoNote 45

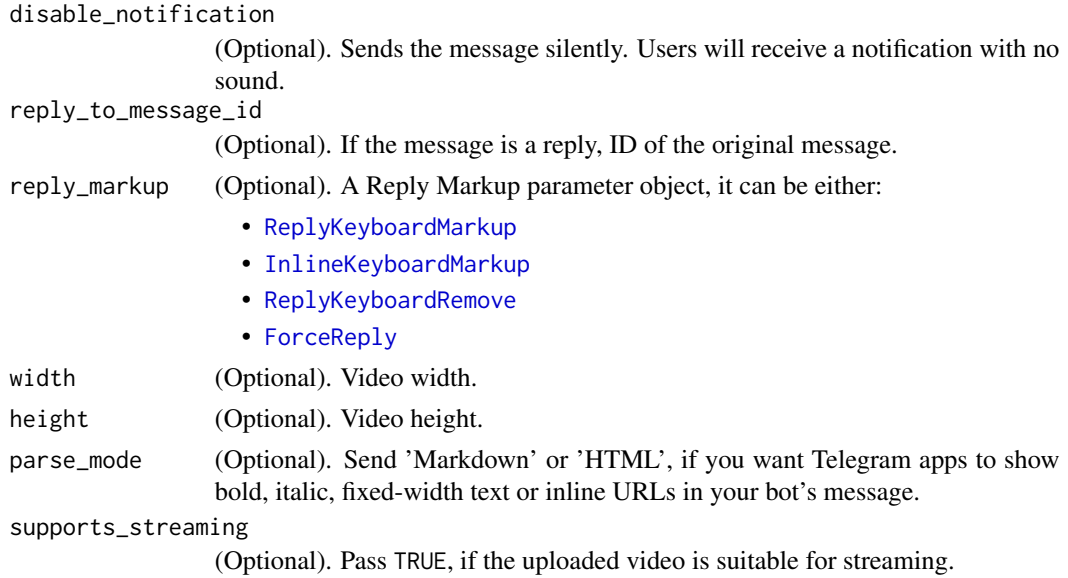

#### Details

You can also use it's snake\_case equivalent send\_video.

# Examples

```
## Not run:
bot <- Bot(token = bot_token("RTelegramBot"))
chat_id <- user_id("Me")
video_url <- "http://techslides.com/demos/sample-videos/small.mp4"
bot$sendVideo(
  chat_id = chat_id,video = video_url
\mathcal{L}## End(Not run)
```
<span id="page-44-1"></span>sendVideoNote *Send video messages*

# Description

Use this method to send video messages.

#### Usage

```
sendVideoNote(chat_id, video_note, duration = NULL, length = NULL,
 disable_notification = FALSE, reply_to_message_id = NULL,
 reply_markup = NULL)
```
#### <span id="page-45-0"></span>Arguments

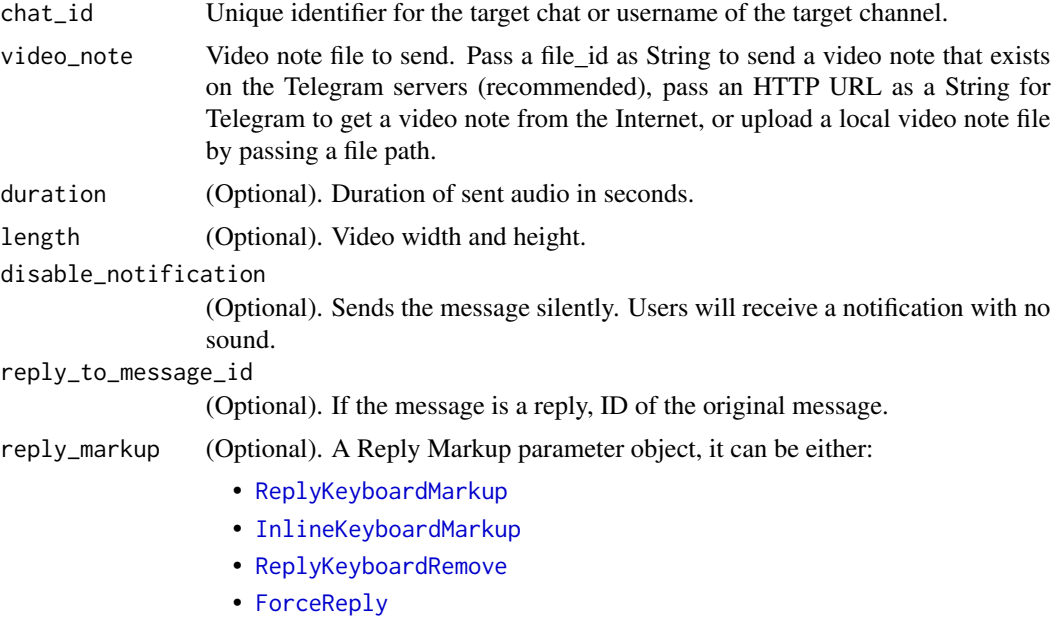

#### Details

You can also use it's snake\_case equivalent send\_video\_note.

# Examples

```
## Not run:
bot <- Bot(token = bot_token("RTelegramBot"))
chat_id <- user_id("Me")
video_note_url <- "http://techslides.com/demos/sample-videos/small.mp4"
bot$sendVideoNote(
  chat_id = chat_id,video_note = video_note_url
\mathcal{L}## End(Not run)
```
<span id="page-45-1"></span>sendVoice *Send voice files*

# Description

Use this method to send audio files, if you want Telegram clients to display the file as a playable voice message. For this to work, your audio must be in an .ogg file encoded with OPUS (other formats may be sent with [sendAudio](#page-35-1) or [sendDocument](#page-38-1)).

#### <span id="page-46-0"></span>send Voice **47**

# Usage

```
sendVoice(chat_id, voice, duration = NULL, caption = NULL,
 disable_notification = FALSE, reply_to_message_id = NULL,
  reply_markup = NULL, parse_mode = NULL)
```
# Arguments

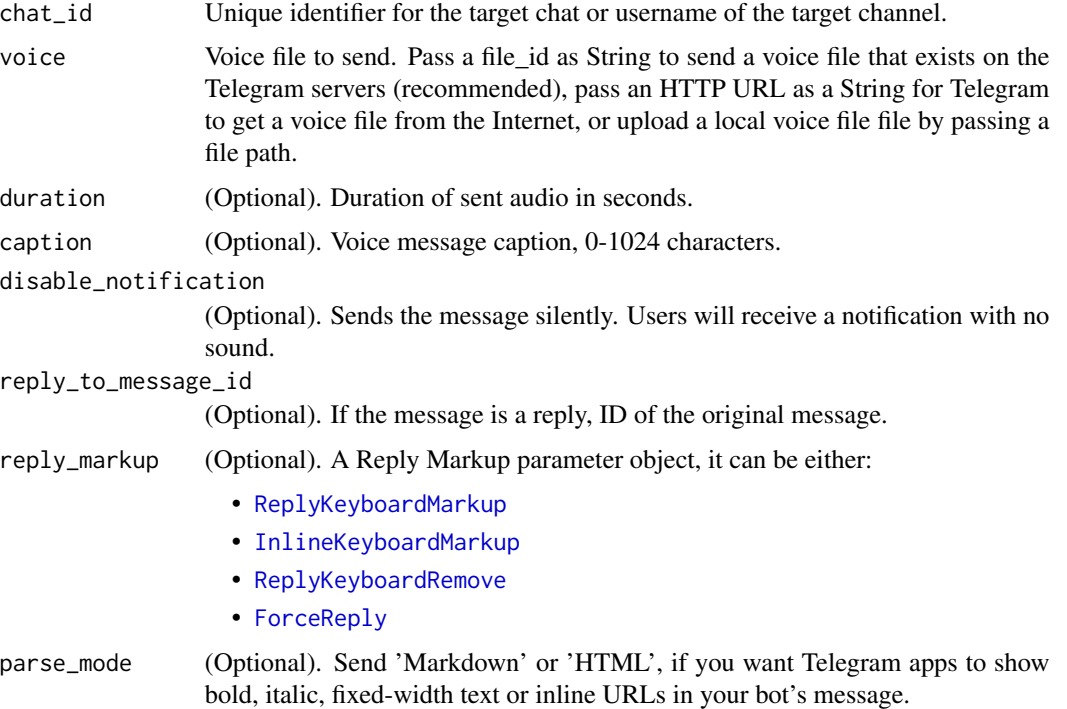

#### Details

You can also use it's snake\_case equivalent send\_voice.

# Examples

```
## Not run:
bot <- Bot(token = bot_token("RTelegramBot"))
chat_id <- user_id("Me")
ogg_url <- "https://upload.wikimedia.org/wikipedia/commons/c/c8/Example.ogg"
bot$sendVoice(
 chat_id = chat_id,voice = ogg_url
\mathcal{L}## End(Not run)
```
<span id="page-47-1"></span><span id="page-47-0"></span>

Use this method to specify a url and receive incoming updates via an outgoing webhook. Whenever there is an update for the bot, we will send an HTTPS POST request to the specified url, containing a JSON-serialized [Update.](https://core.telegram.org/bots/api#update)

# Usage

```
setWebhook(url = NULL, certificate = NULL, max_connections = 40L,
  allowed_updates = NULL)
```
# Arguments

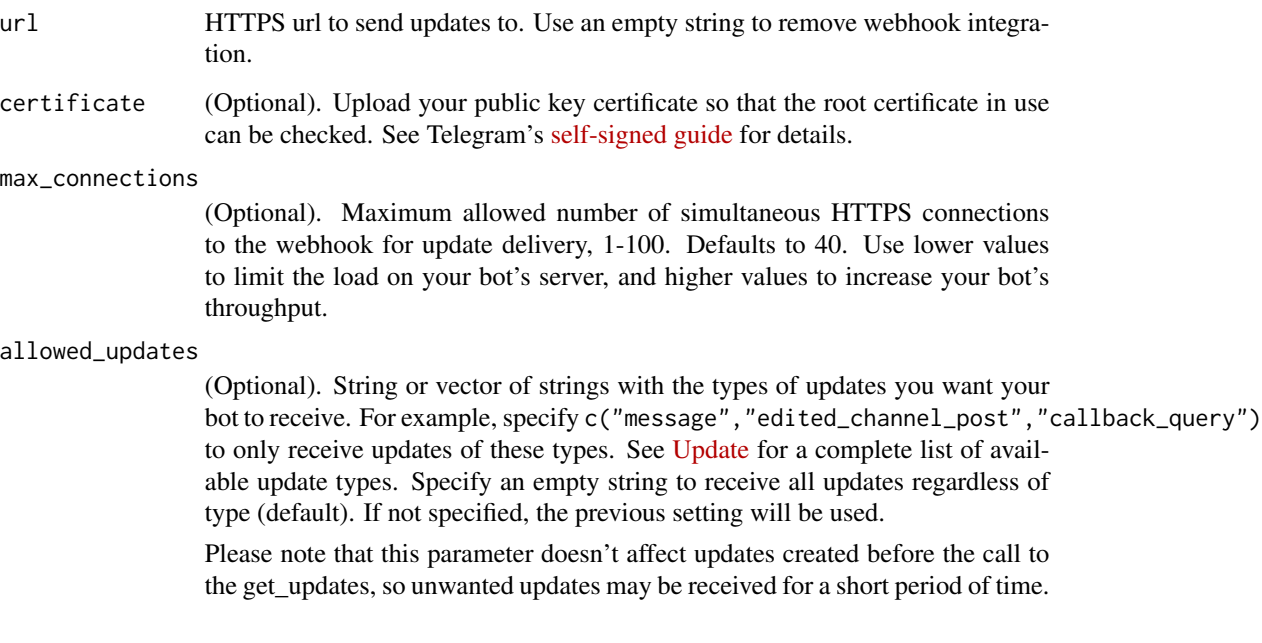

# Details

If you'd like to make sure that the webhook request comes from Telegram, we recommend using a secret path in the URL, e.g. https://www.example.com/<token>.

You can also use it's snake\_case equivalent set\_webhook.

<span id="page-48-1"></span><span id="page-48-0"></span>

Use this method to change your bot's auth token.

#### Usage

set\_token(token)

# Arguments

token The bot's token given by the *BotFather*.

<span id="page-48-2"></span>start\_polling *Start polling*

# Description

Starts polling updates from Telegram. You can stop the polling either by using the the interrupt R command in the session menu or with the [stop\\_polling](#page-49-1) method.

#### Usage

```
start_polling(timeout = 10L, clean = FALSE, allowed_updates = NULL,
 verbose = FALSE)
```
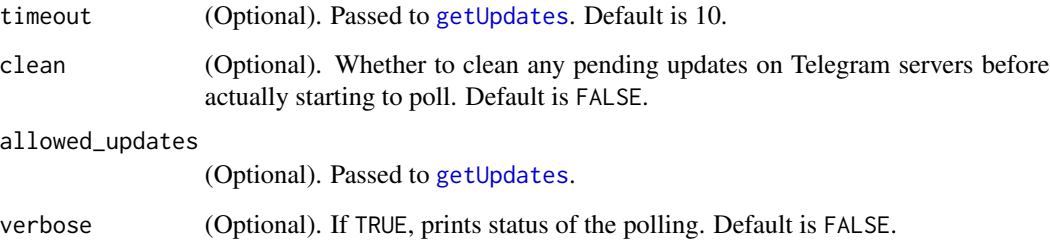

# Examples

```
## Not run:
# Start polling example
start <- function(bot, update) {
 bot$sendMessage(
   chat_id = update$message$chat_id,
   text = spring"Hello %s!",
      update$message$from$first_name
   )
 )
}
updater <- Updater("TOKEN") + CommandHandler("start", start)
updater$start_polling(verbose = TRUE)
## End(Not run)
```
<span id="page-49-1"></span>stop\_polling *Stop polling*

#### Description

Stops the polling. Requires no parameters.

#### Usage

stop\_polling()

#### Examples

```
## Not run:
# Example of a 'kill' command
kill <- function(bot, update) {
 bot$sendMessage(
   chat_id = update$message$chat_id,
    text = "Bye!"
  )
  # Clean 'kill' update
  bot$getUpdates(offset = update$update_id + 1)
  # Stop the updater polling
  updater$stop_polling()
}
updater <<- updater + CommandHandler("kill", kill)
updater$start_polling(verbose = TRUE) # Send '/kill' to the bot
## End(Not run)
```
<span id="page-49-0"></span>

<span id="page-50-0"></span>TelegramObject *The base of telegram.bot objects*

# Description

Base class for most telegram objects.

# Usage

TelegramObject

is.TelegramObject(x)

# Arguments

x Object to be tested.

#### Format

An [R6Class](#page-0-0) generator object.

<span id="page-50-1"></span>

#### Update *Represent an update*

# Description

This object represents an incoming [Update.](https://core.telegram.org/bots/api#update)

#### Usage

Update(data)

is.Update(x)

# Arguments

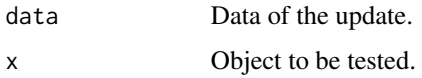

# Format

An [R6Class](#page-0-0) object.

# <span id="page-51-0"></span>Methods

[from\\_chat\\_id](#page-20-2) To get the id from the update's effective chat.

[from\\_user\\_id](#page-20-3) To get the id from the update's effective user.

[effective\\_chat](#page-16-1) To get the chat that this update was sent in, no matter what kind of update this is.

[effective\\_user](#page-17-2) To get the user that sent this update, no matter what kind of update this is.

[effective\\_message](#page-17-3) To get the message included in this update, no matter what kind of update this is.

<span id="page-51-1"></span>

Updater *Building a Telegram Bot*

#### Description

This class, which employs the class [Dispatcher](#page-13-1), provides a front-end to class [Bot](#page-7-1) to the programmer, so you can focus on coding the bot. Its purpose is to receive the updates from Telegram and to deliver them to said dispatcher. The dispatcher supports [Handler](#page-24-1) classes for different kinds of data: Updates from Telegram, basic text commands and even arbitrary types. See [add](#page-2-1) (+) to learn more about building your Updater.

#### Usage

```
Updater(token = NULL, base_url = NULL, base_file_url = NULL,
  request\_config = NULL, bot = NULL)
```
is.Updater(x)

# Arguments

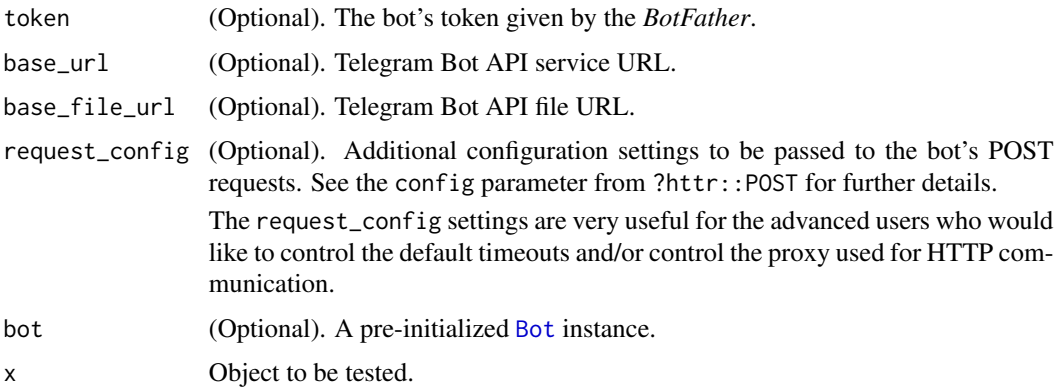

#### Format

An [R6Class](#page-0-0) object.

<span id="page-52-0"></span> $user_id$  53

# Details

Note: You must supply either a bot or a token argument.

#### Methods

[start\\_polling](#page-48-2) Starts polling updates from Telegram.

[stop\\_polling](#page-49-1) Stops the polling.

#### References

[Bots: An introduction for developers](http://core.telegram.org/bots) and [Telegram Bot API](http://core.telegram.org/bots/api)

#### Examples

```
## Not run:
updater <- Updater(token = "TOKEN")
# In case you want to set a proxy (see ?httr:use_proxy)
updater <- Updater(
  token = "TOKEN",
  request_config = httr::use_proxy(...)
\mathcal{L}# Add a handler
start <- function(bot, update) {
  bot$sendMessage(
   chat_id = update$message$chat_id,
   text = spring"Hello %s!",
      update$message$from$first_name
   )
  )
}
updater <- updater + CommandHandler("start", start)
# Start polling
updater$start_polling(verbose = TRUE) # Send '/start' to the bot
## End(Not run)
```
user\_id *Get a user from environment*

#### Description

Obtain Telegram user id from system variables (in .Renviron) set according to the naming convention R\_TELEGRAM\_USER\_X where X is the user's name.

# Usage

user\_id(user\_name)

# Arguments

user\_name The user's name.

# Examples

```
## Not run:
# Open the `.Renviron` file
file.edit(path.expand(file.path("~", ".Renviron")))
# Add the line (uncomment and replace <user-id> by your Telegram user ID):
# R_TELEGRAM_USER_Me=<user-id>
# Save and restart R
```
user\_id("Me")

## End(Not run)

# <span id="page-54-0"></span>**Index**

! *(*filtersLogic*)*, [19](#page-18-0) ∗Topic datasets MessageFilters, [31](#page-30-0) TelegramObject, [51](#page-50-0) +.TelegramObject, [3](#page-2-0) &.BaseFilter *(*filtersLogic*)*, [19](#page-18-0) add, *[5](#page-4-0)*, *[52](#page-51-0)* add *(*+.TelegramObject*)*, [3](#page-2-0) add\_error\_handler, [4,](#page-3-0) *[14](#page-13-0)* add\_handler, *[3,](#page-2-0) [4](#page-3-0)*, [5,](#page-4-0) *[14](#page-13-0)* answerCallbackQuery, [6,](#page-5-0) *[9](#page-8-0)*, *[28](#page-27-0)*

answerInlineQuery, [6,](#page-5-0) *[9](#page-8-0)* as.BaseFilter *(*BaseFilter*)*, [7](#page-6-0)

BaseFilter, [7,](#page-6-0) *[19](#page-18-0)*, *[31](#page-30-0)* Bot, [8,](#page-7-0) *[26](#page-25-0)*, *[52](#page-51-0)* bot\_token, [10](#page-9-0)

CallbackQueryHandler, [11,](#page-10-0) *[26](#page-25-0)* check\_update, [11,](#page-10-0) *[26](#page-25-0)* clean\_updates, *[10](#page-9-0)*, [12,](#page-11-0) *[24](#page-23-0)* CommandHandler, [12,](#page-11-0) *[26](#page-25-0)* curl\_download, *[22](#page-21-0)*

deleteMessage, *[9](#page-8-0)*, [13](#page-12-0) deleteWebhook, *[9](#page-8-0)*, [14](#page-13-0) Dispatcher, *[3,](#page-2-0) [4](#page-3-0)*, [14,](#page-13-0) *[18](#page-17-0)*, *[52](#page-51-0)*

editMessageCaption, *[9](#page-8-0)*, [15](#page-14-0) editMessageReplyMarkup, *[9](#page-8-0)*, [16](#page-15-0) editMessageText, *[9](#page-8-0)*, [16](#page-15-0) effective\_chat, [17,](#page-16-0) *[52](#page-51-0)* effective\_message, [18,](#page-17-0) *[52](#page-51-0)* effective\_user, [18,](#page-17-0) *[52](#page-51-0)* ErrorHandler, *[4](#page-3-0)*, [18,](#page-17-0) *[26](#page-25-0)*

filtersLogic, *[8](#page-7-0)*, [19,](#page-18-0) *[31](#page-30-0)* ForceReply, *[15](#page-14-0)[–17](#page-16-0)*, [20,](#page-19-0) *[36,](#page-35-0) [37](#page-36-0)*, *[39–](#page-38-0)[41](#page-40-0)*, *[43–](#page-42-0)[47](#page-46-0)* forwardMessage, *[9](#page-8-0)*, [21](#page-20-0) from\_chat\_id, [21,](#page-20-0) *[52](#page-51-0)*

from\_user\_id, [21,](#page-20-0) *[52](#page-51-0)* getFile, *[9](#page-8-0)*, [22,](#page-21-0) *[24](#page-23-0)* getMe, *[9](#page-8-0)*, [23](#page-22-0) getUpdates, *[9](#page-8-0)*, [23,](#page-22-0) *[49](#page-48-0)* getUserProfilePhotos, *[9](#page-8-0)*, [24](#page-23-0) getWebhookInfo, *[9](#page-8-0)*, [25](#page-24-0) handle\_update, *[26](#page-25-0)*, [27](#page-26-0) Handler, *[3](#page-2-0)*, *[5](#page-4-0)*, *[11,](#page-10-0) [12](#page-11-0)*, *[18](#page-17-0)*, [25,](#page-24-0) *[27](#page-26-0)*, *[32](#page-31-0)*, *[52](#page-51-0)* InlineKeyboardButton, [27,](#page-26-0) *[28](#page-27-0)* InlineKeyboardMarkup, *[15](#page-14-0)[–17](#page-16-0)*, [28,](#page-27-0) *[36,](#page-35-0) [37](#page-36-0)*, *[39](#page-38-0)[–42](#page-41-0)*, *[44](#page-43-0)[–47](#page-46-0)* InlineQueryResult, *[7](#page-6-0)*, [29](#page-28-0) is.BaseFilter *(*BaseFilter*)*, [7](#page-6-0) is.Bot *(*Bot*)*, [8](#page-7-0) is.Dispatcher *(*Dispatcher*)*, [14](#page-13-0) is.ErrorHandler *(*ErrorHandler*)*, [18](#page-17-0) is.Handler *(*Handler*)*, [25](#page-24-0) is.InlineKeyboardButton *(*InlineKeyboardButton*)*, [27](#page-26-0) is.InlineQueryResult *(*InlineQueryResult*)*, [29](#page-28-0) is.KeyboardButton *(*KeyboardButton*)*, [30](#page-29-0) is.TelegramObject *(*TelegramObject*)*, [51](#page-50-0) is.Update *(*Update*)*, [51](#page-50-0) is.Updater *(*Updater*)*, [52](#page-51-0) KeyboardButton, [30,](#page-29-0) *[33](#page-32-0)* leaveChat, *[9](#page-8-0)*, [31](#page-30-0) MessageFilters, *[12](#page-11-0)*, *[19](#page-18-0)*, [31,](#page-30-0) *[32](#page-31-0)* MessageHandler, *[26](#page-25-0)*, *[31](#page-30-0)*, [32](#page-31-0) R6Class, *[9](#page-8-0)*, *[11,](#page-10-0) [12](#page-11-0)*, *[14](#page-13-0)*, *[19](#page-18-0)*, *[26](#page-25-0)*, *[33](#page-32-0)*, *[51,](#page-50-0) [52](#page-51-0)* ReplyKeyboardMarkup, *[15](#page-14-0)[–17](#page-16-0)*, [33,](#page-32-0) *[34](#page-33-0)*, *[36,](#page-35-0) [37](#page-36-0)*, *[39](#page-38-0)[–42](#page-41-0)*, *[44](#page-43-0)[–47](#page-46-0)* ReplyKeyboardRemove, *[15](#page-14-0)[–17](#page-16-0)*, [34,](#page-33-0) *[36,](#page-35-0) [37](#page-36-0)*, *[39](#page-38-0)[–42](#page-41-0)*, *[44](#page-43-0)[–47](#page-46-0)*

56 INDEX

Update , *[21](#page-20-0)* , *[23](#page-22-0)* , *[26](#page-25-0)* , [51](#page-50-0) Updater , *[3](#page-2-0)* , *[9](#page-8-0)* , *[24](#page-23-0)* , [52](#page-51-0) user\_id , [53](#page-52-0)